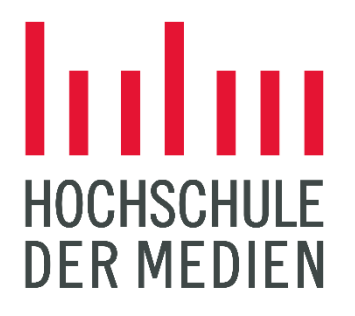

# **Entwicklung einer Webanwendung zur Erstellung XML-basierter personalisierter assistiver Smarthome-Benutzeroberflächen**

**Bachelorarbeit**

im Studiengang

Deutsch-Chinesischer Studiengang Medien und Technologie (Digital Media Technology)

vorgelegt von

**Jannik Endres** Matr.-Nr.: 37691

am 24. Februar 2023 an der Hochschule der Medien Stuttgart

Erstprüfer: Prof. Dr. Gottfried Zimmermann

Zweitprüfer: Tobias Ableitner

## **EIDESSTATTLICHE ERKLÄRUNG**

"Hiermit versichere ich, Jannik Endres, ehrenwörtlich, dass ich die vorliegende Bachelorarbeit mit dem Titel: "Entwicklung einer Webanwendung zur Erstellung XML-basierter personalisierter assistiver Smarthome-Benutzeroberflächen" selbstständig und ohne fremde Hilfe verfasst und keine anderen als die angegebenen Hilfsmittel benutzt habe. Die Stellen der Arbeit, die dem Wortlaut oder dem Sinn nach anderen Werken entnommen wurden, sind in jedem Fall unter Angabe der Quelle kenntlich gemacht. Die Arbeit ist noch nicht veröffentlicht oder in anderer Form als Prüfungsleistung vorgelegt worden.

Ich habe die Bedeutung der ehrenwörtlichen Versicherung und die prüfungsrechtlichen Folgen § 24 Abs. 2 Bachelor-SPO (7 Semester), der HdM einer unrichtigen oder unvollständigen ehrenwörtlichen Versicherung zur Kenntnis genommen."

\_\_\_\_\_\_\_\_\_\_\_\_\_\_\_\_\_\_\_\_\_\_\_\_\_\_\_\_\_\_ \_\_\_\_\_\_\_\_\_\_\_\_\_\_\_\_\_\_\_\_\_\_\_\_\_\_\_\_\_\_

Ort, Datum Unterschrift

## **KURZFASSUNG**

Die Möglichkeit zur einfachen Steuerung eines Smarthomes mit einem Smartphone steht den meisten Menschen zur Verfügung und doch wird die Thematik der Barrierefreiheit dabei nur eingeschränkt behandelt. Die Bedienung vieler Systeme ist für Menschen mit motorischen Einschränkungen schwer bis gar nicht möglich und macht sie aus diesem Grund unbrauchbar. Für die Bereitstellung einer Lösung hierfür wurde eine für jede Person flexibel anpassbare Applikation entwickelt, welche eine kontrollierte Steuerung durch Blickgesten, Kopfbewegungen und weiteren Eingabemethoden zulässt. Für die Registrierung der anzusteuernden Geräte und deren Zuordnung in personalisierte Menüs müssen die Eigenschaften in einer XML-Datei angegeben werden.

Das Ziel der vorliegenden Arbeit ist die Entwicklung einer Web-Anwendung zur Erstellung der genannten XML-basierten personalisierten Benutzeroberflächen. Der Aufbau orientiert sich dabei an einem XML-Schema der Applikation "FourWays", anhand wessen Profile zur Steuerung von Smarthome-Geräten in einem Web-Interface konstruiert werden können.

## **ABSTRACT**

The possibility to easily control a smarthome with a smartphone is available to most people and yet the issue of accessibility is only dealt with to a limited extend. The operation of many systems is difficult or even impossible for people with motor disabilities and makes them unusable for this reason. To provide a solution for this, an application was developed that can be flexibly adapted for each person, which allows a controlled control by using eye gestures, head movements and other input methods. For the registration of the devices to be controlled and their assignment to personalized menus, the properties need to be specified in an XML file.

The aim of this thesis is the development of a web-application for the creation of the mentioned XMLbased personalized user interfaces. Their structure is based on an XML schema of the application called "FourWays", on the basis of which profiles for controlling smarthome devices can be constructed in a web interface.

## **INHALTSVERZEICHNIS**

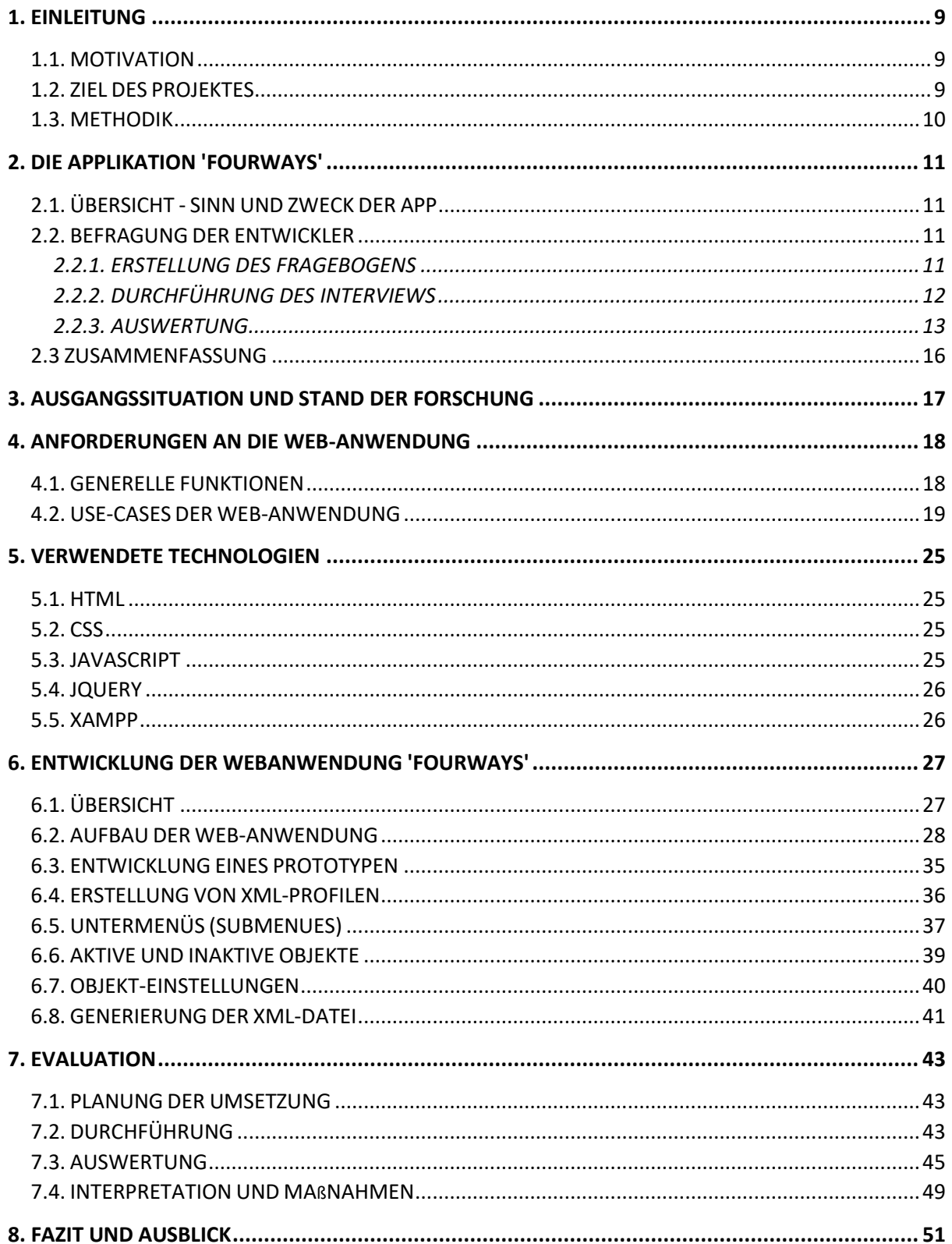

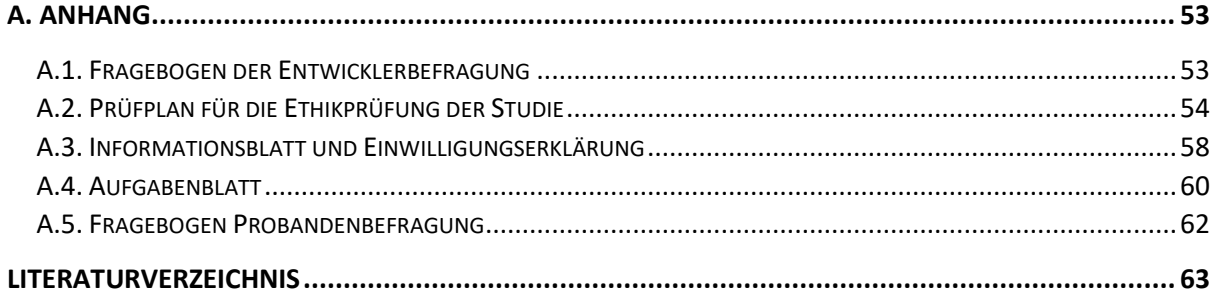

## **ABBILDUNGSVERZEICHNIS**

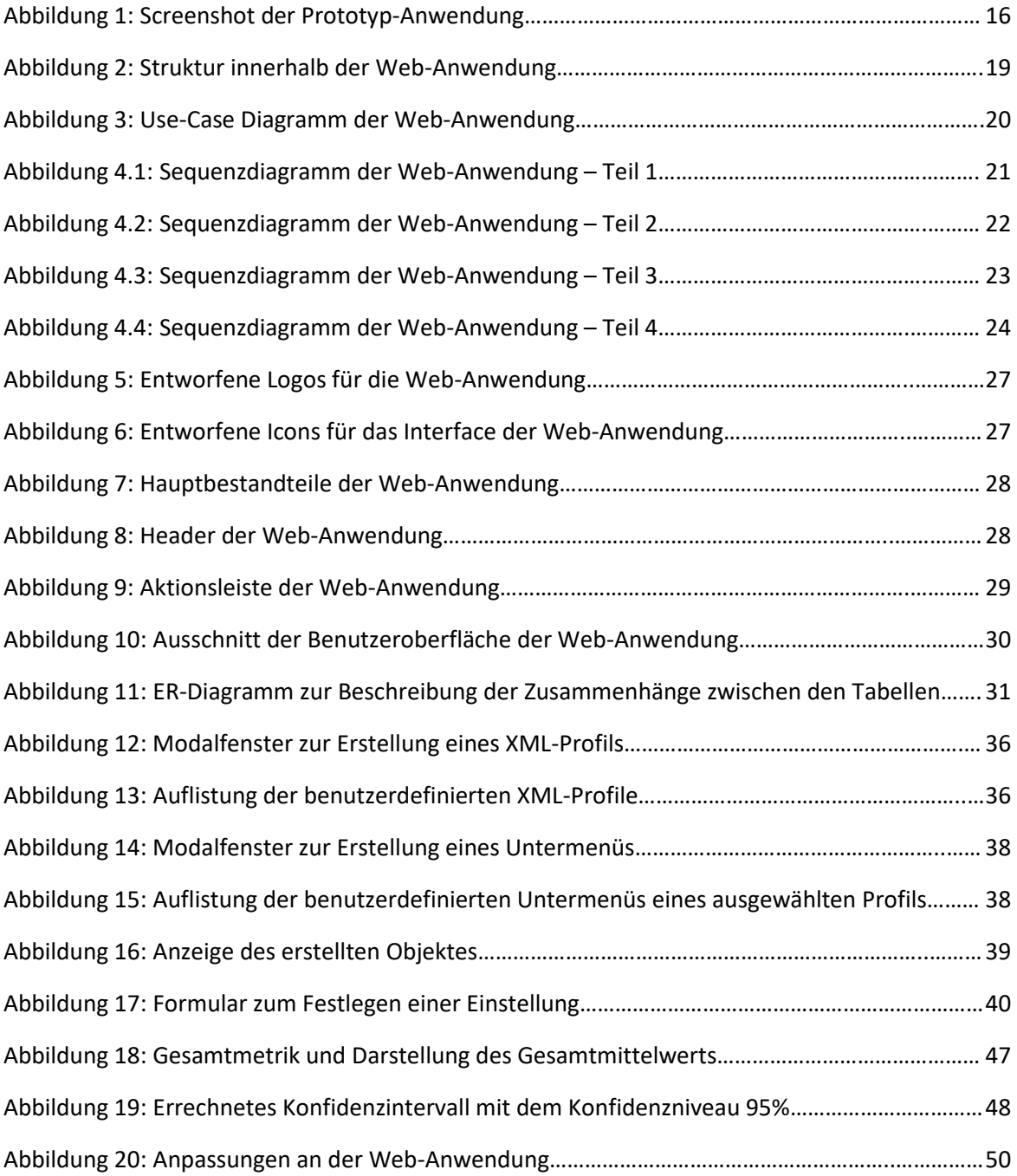

## **TABELLENVERZEICHNIS**

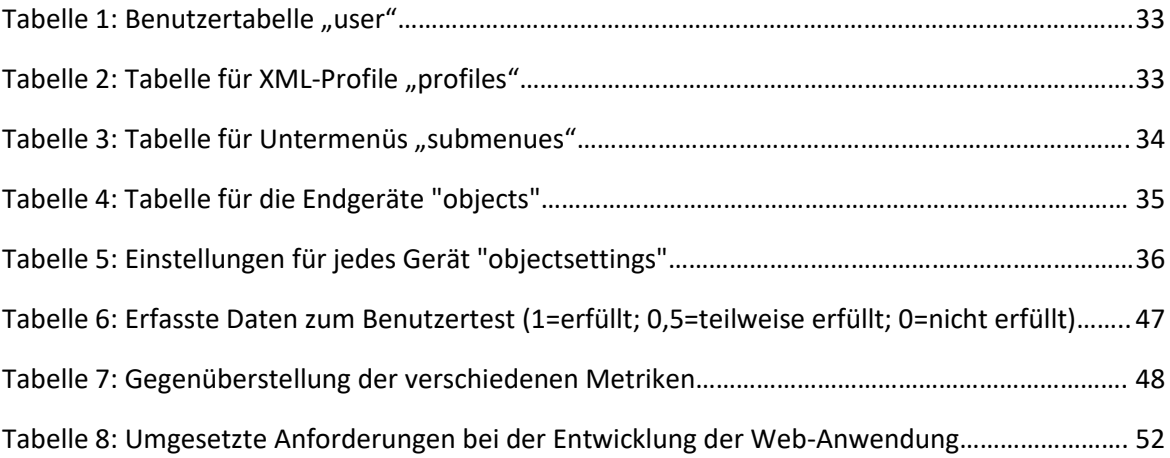

### <span id="page-8-0"></span>**1. EINLEITUNG**

#### <span id="page-8-1"></span>**1.1. MOTIVATION**

Die am meisten verbreitete Eingabemethode bei mobilen Geräten wie Smartphones oder Tablets ist der Touchscreen. Darüber hinaus bieten Betriebssysteme wie Android Optionen das Gerät durch Sprachsteuerung oder externer Maus und Tastatur zu bedienen. Dennoch tragen diese Eingabemethoden nur eingeschränkt zur barrierefreien Nutzung bei, da Menschen mit motorischen, visuellen oder kommunikativen Störungen diese meist nur schwer bedienen können.

Hinzu kommt, dass die in der Theorie durch Smartphone steuerbaren Elemente wie Fernseher, Lampen oder auch Türen für diese Menschen auch ihre dafür vorgesehenen Funktionen verlieren. Die für jeden Benutzer flexibel anpassbare Applikation FourWays soll dafür verschiedene Eingabemöglichkeiten wie die Erfassung von Blickgesten für die kontrollierte Steuerung von mobilen Geräten bereitstellen. Sie dient zur nutzerfreundlichen barrierefreien Bedienung sämtlicher smarter Geräte und stellt somit eine Lösung für Menschen mit verschiedensten Einschränkungen dar [\(FourWays,](#page-62-1) 2021).

Um die App für den jeweiligen Benutzer individuell anzupassen, muss zur Umgehung einer manuellen Bearbeitung im Code ein System zur Profilerstellung vorhanden sein, welches idealerweise gleichzeitig als Verwaltungstool der App für beispielsweise Pflegeheime mit ihren Nutzern dient. Für eine einfache Bedienung auf allen browserunterstützenden Geräten kommt deshalb eine Web-Anwendung in Frage, welche durch eine Exportfunktion das erstellte Profil für die Applikation bereitstellt.

#### <span id="page-8-2"></span>**1.2. ZIEL DES PROJEKTES**

Das Ziel dieses Projektes ist die Planung und Entwicklung einer Web-Anwendung zur Erstellung und Konfiguration von auf XML basierenden individuellen Profilen für die Applikation FourWays.

Über diese Benutzerschnittstelle sollen Benutzer in der Lage sein neue, von der App steuerbare Elemente (zum Beispiel Lampen oder Smart-TV) hinzuzufügen und dabei den passenden XML-Code für das zu exportierende Profil automatisch zu erstellen. Im Falle komplexerer Anwendungsfälle ist der Nutzer weiterhin in der Lage das XML persönlich anzupassen.

Der Fokus bei der Entwicklung der Web-Anwendung liegt auf der Erstellung eines bedienerfreundlichen Layouts und der einfachen Verwaltung von mehreren Profilen.

#### <span id="page-9-0"></span>**1.3. METHODIK**

Der erste Teil dieser Arbeit stellt zunächst die Applikation FourWays mit ihrem Nutzen, ihrem Aufbau und ihrer Anwendung vor, damit die Notwendigkeit zur Entwicklung einer mit der App zusammenarbeitenden Web-Anwendung verdeutlicht wird. Für ein tieferes Verständnis beinhaltet das [Unterkapitel](#page-10-2) 2.2. die Beiträge zweier Entwickler, welche in einer Befragung Einblicke in die Applikation gegeben haben. Das dazu durchgeführte Interview wird dabei in seiner Planung, seinem Aufbau und seiner Durchführung im Voraus beschrieben.

Die anschließende Analyse der vergleichbaren Technologien vo[n Iqbal et al.](#page-62-2) (2016) und [Isyanto et al.](#page-62-3) (2020) zeigt auf, welche Methoden zur personalisierten Profilerstellung von anderen Applikationen verwendet werden und lässt uns somit einen aktuellen Stand der Forschung ermitteln.

Im nächsten Schritt findet eine Analyse der Anforderungen für die Web-Anwendung statt, um Rahmenbedingungen für den Umfang des Projektes festzulegen. Mithilfe der Entwicklerbefragung werden zusätzlich die Ideen von Entwicklern der Applikation berücksichtigt und in die Planung eingebracht.

Das darauffolgende [Kapitel 5.](#page-24-0) stellt die für die Entwicklung der Web-Anwendung verwendeten Technologien vor.

Basierend auf den zuvor genannten Erkenntnissen über die Notwendigkeit der Web-Anwendung und den dafür analysierten Anforderungen findet eine detaillierte Ausarbeitung der Entwicklung i[n Kapitel](#page-26-0)  [6.](#page-26-0) statt. Der Fokus liegt dabei auf der Erläuterung verschiedener Bestandteile und Elemente der Anwendung, sowie der Erwähnung funktionsrelevanter Besonderheiten.

Die daraus resultierende Web-Anwendung wird danach in Form einer Benutzerstudie evaluiert und bei Erhalt von Kritik oder Verbesserungsvorschlägen in eine für diese Arbeit finale Form verarbeitet.

Das abschließende Kapitel beinhaltet eine Zusammenfassung der Ergebnisse der Arbeit und stellt einen Ausblick mit möglichen Perspektiven vor.

## <span id="page-10-0"></span>**2. DIE APPLIKATION 'FOURWAYS'**

#### <span id="page-10-1"></span>**2.1. ÜBERSICHT - SINN UND ZWECK DER APP**

Das Projekt FourWays ist eine Applikation zur Steuerung sämtlicher Geräte in einer Smart Home-Umgebung gefördert durch das IT-Start-up Treye Tech UG, welches sich "auf die Konzeption, Entwicklung und Implementation von Lösungen zur freihändigen Bedienung mobiler Geräte spezialisiert" [\(Treye Tech,](#page-62-4) 2020). Der Fokus liegt dabei auf Barrierefreiheit für Menschen mit motorischen Einschränkungen, insbesondere Personen mit Querschnittslähmung. Das Ziel der App ist die einfache Bedienung von den jeweiligen Smart Home-Endgeräten des Benutzers wie Fernseher, Lichtschalter bis hin zu Waschmaschinen und anderen Haushaltsgeräten. Durch ihre hohe Individualisierbarkeit kann die Applikation an die jeweiligen Benutzer angepasst werden, sodass das Interface für verschiedene Menschen mit unterschiedlichen Einschränkungen optimiert werden kann.

Die App zeichnet sich durch ihre Vielfalt an Bedienmöglichkeiten aus. Neben der Standard-Bedienung durch den im Android-Gerät vorhandenen Touchscreen können Eingabemethoden wie Sprachsteuerung, Scanning oder Face-Tracking durch die Vision API von Google [\(Google,](#page-62-5) 2021) verwendet werden [\(Ableitner,](#page-62-6) 2016).

#### <span id="page-10-2"></span>**2.2. BEFRAGUNG DER ENTWICKLER**

Für ein tieferes Verständnis für die Funktion und den Aufbau der Applikation FourWays ist eine wichtige Methodik die Befragung der Entwickler. Dadurch können Schlüsse auf die innere Struktur der Applikation, als auch auf die Intentionen bei deren Entwicklung gezogen werden [\(Nigel,](#page-62-7) 2002).

#### <span id="page-10-3"></span>**2.2.1. ERSTELLUNG DES FRAGEBOGENS**

Um die jeweiligen Meinungen und Ansichten der Entwickler auf die zu stellenden Fragen zu erhalten, fand ein semi-strukturiertes Interview statt. Die dabei im Voraus geplanten Themen und Fragen sind auf eine Weise formuliert, die dem Befragten viel Freiheit zum Antworten lässt. Somit sind Auswertungen zwar schwerer möglich, dafür beinhaltet jede Antwort mehr Informationen als es bei einem strukturierten Interview mit weniger Zeitaufwand der Fall wäre [\(Fox,](#page-62-8) 2009).

Das Interview unterteilt sich in die folgenden drei Abschnitte:

#### - Fragen zum Entwickler

Das Interview begann mit einer Befragung der interviewten Person über ihren Bezug auf das Thema, um Informationen über den Standpunkt und die Motivation der Entwickler zu erfahren [\(Fox,](#page-62-8) 2009). Dafür wird zunächst die Person gebeten sich selbst vorzustellen und anschließend ihre Verbindung zur Applikation FourWays zu beschreiben.

#### - Fragen zur Applikation

In diesem Abschnitt beziehen sich die Fragen auf die Applikation FourWays, an welche sich die zu entwickelnde Web-Anwendung anpassen soll. Die Befragung fokussiert sich zunächst auf die Struktur und die Inhalte und leitet später auf generelle, offen formulierte Fragen über die Verwendung der Applikation in Anwendungsbereichen über. Mit dieser Strategie sollen ausführliche Antworten des Befragten erzielt werden, welche Möglichkeiten bieten sollen, mit bestimmten Themen noch weiter in die Tiefe zu gehen.

#### - Fragen zur zu entwickelnden Web-Anwendung

Dieser Abschnitt beschäftigt sich mit den Ideen und Meinungen der Befragten, welche Funktionen eine Web-Anwendung zur XML-Erstellung für die App haben sollte. Fragen über die zu programmierenden Funktionen, Visualisierung und Bedienung der Web-Applikation sind hierbei von wichtiger Bedeutung.

Der erstellte Fragebogen befindet sich zusätzlich im [Anhang A.1.](#page-52-0) dieser Arbeit.

#### <span id="page-11-0"></span>**2.2.2. DURCHFÜHRUNG DES INTERVIEWS**

Für das Interview wurden zwei Entwickler der Applikation FourWays befragt. Um möglichst detailreiche Antworten zu erzielen, fanden die Interviews individuell in einer Videokonferenz statt. Dabei versuchte der Autor die Fragen bestmöglich in eine angenehme Gesprächsatmosphäre einzubinden, um die Spannung, wie sie in einem klassischen Interview oft auftritt, zu vermeiden [\(Fox,](#page-62-8) 2009).

Die Einleitung beschrieb dem Befragten zunächst den Ablauf und den Zweck des Interviews. Da die Bitte, das Gespräch aufzuzeichnen, abgelehnt wurde, wurden die Antworten manuell protokolliert.

Für den dritten Abschnitt des Interviews wurde im Voraus ein Prototyp der Web-Anwendung entwickelt, welcher ohne implementierte Funktionen den Zweck und den grundlegenden Aufbau der

Web-Anwendung veranschaulichen soll. Dies hatte die Intention, Ideen und Meinungen der Entwickler für die Web-Anwendung zu fördern und somit besser Daten für die kommende Planung und Anforderungsanalyse in [Kapitel](#page-17-0) 4. zu sammeln. Der Prototyp der Web-Applikation wird außerdem in [Kapitel 6.3.](#page-34-0) näher beschrieben.

Abschließend wurden beide Befragten nach Anmerkungen oder zusätzlichen Anregungen gefragt.

#### <span id="page-12-0"></span>**2.2.3. AUSWERTUNG**

Die gesammelten Daten dienen bei der Auswertung des Interviews nicht für eine statistische, sondern für eine qualitative Analyse. Dabei werden vor allem sich voneinander unterscheidende Antworten miteinander verglichen und ausgewertet [\(Fox,](#page-62-8) 2009).

Somit fokussiert sich diese Auswertung zuerst auf eine kurze Vorstellung der befragten Personen mit ihren Rollen bei der Entwicklung der Applikation FourWays. Anschließend werden die Ergebnisse zur Befragung über die App selbst und die Antworten und Meinungen zur Prototyp-Anwendung betrachtet.

#### VORSTELLUNG DER BEFRAGTEN PERSONEN

Bei den befragten Personen handelt es sich um zwei Entwickler der mobilen Applikation FourWays: ein Informatiker und Projektleiter der Forschung und ein Master-Absolvent, welcher die App erst für seine Bachelor-Thesis und später als Projekt für Barrierefreiheit weiterentwickelt hat. Die Motivation dieses Forschungsprojekt zu konzeptionieren und anschließend weiterzuentwickeln war die Vision, Benutzern mit motorischen Einschränkungen mehr Selbstständigkeit bei der Bedienung mobiler Geräte zu geben. Die dafür entwickelte Softwarelösung sollte dazu eine Alternative zu bereits vorhandenen, zu teuren Technologien anbieten.

Die Befragten waren für folgende Teilbereiche zuständig:

- Ein Entwickler entwickelte die App in all ihren Grundfunktionen, inklusive Entwurf einer Softwarearchitektur, Erstellung einer Benutzeroberfläche und Implementierung verschiedener Eingabemöglichkeiten wie Sprachsteuerung oder Blinzelerkennung.

- Die andere Person fokussierte sich unter anderem auf die Anpassung von Berechtigungen und Speicherzugriff aufgrund des veränderten Android-Standards Android 11, welcher mit seiner Veröffentlichung im September 2020 nicht mehr vollen Zugriff auf den gesamten Speicher erlaubte [\(Android,](#page-62-9) 2020). Jede Applikation hat dadurch per Default nur noch Berechtigungen für deren eigenen App-spezifischen Cache, um somit mehr Nutzerprivatsphäre zu garantieren [\(Android,](#page-62-10) 2023). Außerdem fügte der Entwickler weitere Eingabemethoden durch Gesichtsgesten wie Lächeln [\(Google,](#page-62-11) 2023) und durch Kopfbewegungen zur Steuerung der Maus hinzu. Er war außerdem für Usability Tests verantwortlich, welche zur Analyse der Reflexe des Benutzers und zur Ermittlung des Mehrwerts verschiedener Eingabemethoden durch deren Gegenüberstellung dienen.

#### ERGEBNISSE ZUR BEFRAGUNG ÜBER DIE APPLIKATION

Die in Java programmierte Android-App hat in den Augen beider Entwickler den Hauptvorteil gegenüber anderer auf dem Markt erhältlichen Apps, dass sie sich durch ihre Individualisierbarkeit durch personalisierte XML-Dateien an ein breites Spektrum verschiedener Benutzergruppen anpassen kann. Dadurch kommt die Applikation nicht nur für Menschen mit leichten Einschränkungen, sondern auch für diese, die sich aufgrund bestimmter Umstände kaum noch bewegen oder sprechen können in Frage. Ergänzend hierzu ist die Logik bei der Steuerung einfach zu verstehen und bedarf keiner komplizierten Schulung.

Bei der Frage über den Grund, warum FourWays nicht kommerziell eingesetzt wird, gaben die interviewten Personen an, dass die Applikation aufgrund ihres Entwicklungsstatus und ihrer Entwicklungskosten nicht performant wäre. Zudem ist die Anzahl an Benutzern, die die Technologie als Abo verwenden würden zu gering, da querschnittsgelähmte Personen (als Benutzerzielgruppe) nur weniger als 0,1% der Weltbevölkerung ausmachen (Stand 2013) [\(Bickenbach,](#page-62-12) 2013). Ein Beispiel für ein Unternehmen, welches an dieser Schwierigkeit gescheitert ist, ist das Unternehmen "Sesame Enable" mit ihrer Applikation "Open Sesame! Touch Free Control". Das Ziel war die Bereitstellung einer Smartphone App für Menschen mit motorischen Einschränkungen, welche die Bedienung von Android Geräten oder Computern durch Kopfsteuerung möglich machen sollte. Das Unternehmen musste aufgrund der zuvor genannten Probleme im Jahr 2019 ihre Tätigkeiten jedoch aufgeben [\(Sesame](#page-62-13)  [Enable,](#page-62-13) 2020).

Alles in allem gehen aber beide Entwickler davon aus, dass die App Potenzial zum Einsatz in einer realen Umgebung hat. Die Applikation kann der Meinung beider Entwickler nach vor allem in Pflegeheimen für die dortig vorrangige Benutzung von Multimediasendern und Lampen eingesetzt

werden, wobei ein Entwickler die App auch als potenzielles Kommunikationsmittel für Menschen mit Spracheinschränkungen sieht. Als Voraussetzung muss das Heim allerdings mit entsprechenden Smart Home-Geräten ausgestattet werden, um eine Bedienung durch die Anwendung zu ermöglichen.

#### ANTWORTEN UND MEINUNGEN ZUR PROTOTYP-ANWENDUNG

Die im Voraus zusammengestellte Prototyp-Anwendung in [Abbildung 1](#page-15-1) entsprach im Prinzip den Vorstellungen der beiden Entwickler. Besonders in Hinsicht auf die visuelle Darstellung gab es positives Feedback. Beide Befragten hatten jedoch Verbesserungsvorschläge bei den Themen Funktionalität und Strukturierung:

- Die für jeden Benutzer zugeordneten Elemente wie Lampen oder Fernseher sollten in Unterkategorien (Submenues) eingeteilt werden können. Für den Export in der zu erstellenden XML-Datei und den darauffolgenden Import in die Applikation ist dies ein wichtiger Bestandteil, um die Funktionalität des Systems sicherzustellen. Zudem wird auch die Benutzeroberfläche in der Web-Anwendung übersichtlicher und strukturierter.

- Jedes angelegte Element soll dem Benutzer als Template zur Verfügung gestellt werden, damit eine einfache Übernahme des Objektes in andere XML-Dateien möglich ist.

- Der Kategorien-Filter in der obig-positionierten Menüleiste ist nach Meinung eines Entwicklers überflüssig, da dessen Funktion schon durch die Auflistung der Kategorien auf der linken Seite erfüllt ist. Als Alternative für diese Buttons wurde die dortige Aufführung der bis dahin nicht vorhandenen Unterkategorien vorgeschlagen.

- Bei der Betrachtung der Elemente (Lampe, TV, etc.) sollten dem Benutzer mehr Informationen bereitgestellt werden, die ansonsten nur bei Einzelbetrachtung ersichtlich sind. Dazu gehören zum Beispiel die Kategorie und das zugewiesene XML-Profil des Objektes.

- Ein Entwickler gab weiterhin noch Hinweise für die Erstellung verschiedener Parameter mit ihren Key-Value-Pairs für das durch die XML-Datei gesteuerte Plugin in der Applikation. Die dafür zuständigen Funktionen waren zu diesem Zeitpunkt noch nicht in der Prototyp-Anwendung implementiert, allerdings waren diese Anmerkungen eine große Hilfe bei der späteren Entwicklung.

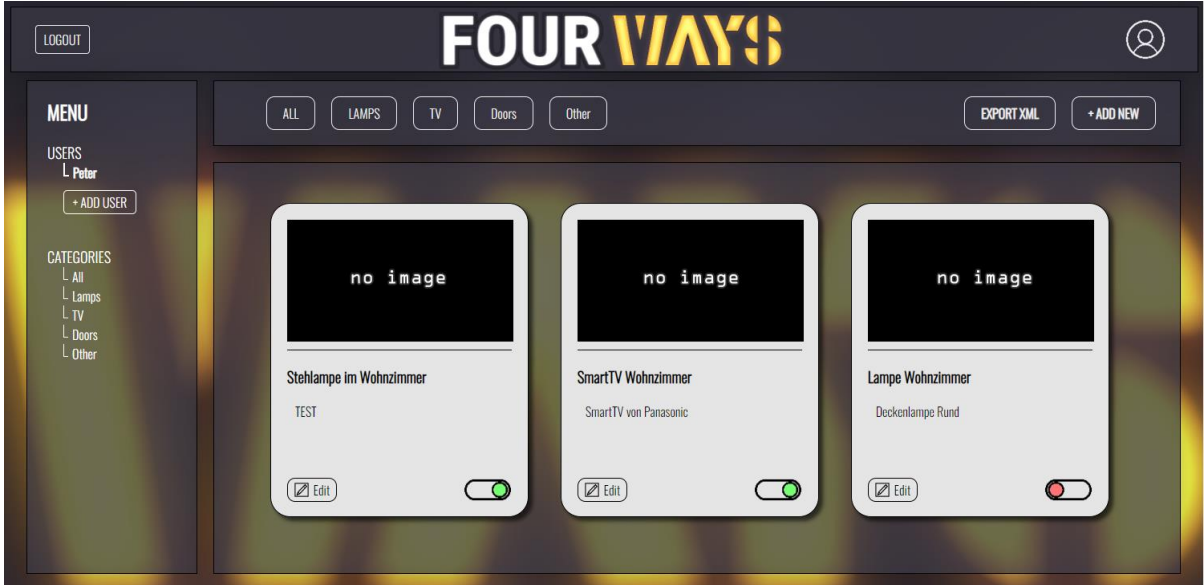

<span id="page-15-1"></span>**Abbildung 1:** Screenshot der Prototyp-Anwendung

### <span id="page-15-0"></span>**2.3 ZUSAMMENFASSUNG**

Die durchgeführte Entwicklerbefragung gab viele Aufschlüsse über den Aufbau und die Funktionen der Applikation FourWays, wodurch ein besseres Verständnis für deren Nutzen und die Gedanken der Entwickler erzielt werden konnte. Weiterhin sind die geleisteten Beiträge zur Prototyp-Anwendung vor allem in Hinsicht auf die weitere Entwicklung der Web-Applikation von großer Bedeutung, da mit diesen Informationen mehr Fokus auf die Optimierung und die Implementierung zielführender Funktionen gelegt werden kann.

## <span id="page-16-0"></span>**3. AUSGANGSSITUATION UND STAND DER FORSCHUNG**

Für die Verwendung der situationsbedingt anpassbaren Applikation FourWays soll eine Profilerstellung für jeden Benutzer stattfinden. Im Kontext dieser Arbeit fokussiert sich die Profilerstellung vor allem auf das Anlegen der zu bedienenden Objekte wie Lampen oder Fernseher in einer XML-Datei. Dies beinhaltet sowohl die Definierung von Geräten mit Namen und ID als auch die Festlegung ihrer individuellen Funktionen, welche in ihren Parametern durch Key-Value-Pairs angegeben werden. Durch Steuerungsmethoden wie im vorige[n Unterkapitel 2.1.](#page-10-1) beschrieben wird es möglich, nach einer Benutzereingabe die Anweisung nach der Verarbeitung direkt an das jeweilige Gerät zu senden und somit seinen Zustand zu verändern [\(Ableitner,](#page-62-6) 2016).

[Iqbal et al.](#page-62-2) (2016) haben für ihr Smart Home-System für motorisch eingeschränkte Personen durch ihre Applikation "Smart Home Appliance Control" einen ähnlichen Ablauf implementiert. Nach Empfang von Eingabesignalen wie Gestiken oder Sprache durch die von Microsoft entwickelte Kinect Sensorleiste werden die Informationen an eine zentrale Kontrolleinheit übergeben. Diese prüft und berechnet nach Abgleich mit einer Datenbank den Inhalt der Anweisung und übergibt daraufhin die notwendigen Befehle an das X10 PC Modul. Dieses sendet daraufhin Signale an das mit dem Endgerät verbundene X10 Empfangsgerät, welches das Endgerät nach Befehlsart entweder ein- oder ausschaltet oder Zustandsänderungen durch Kontrolle der Spannung bewirkt. Jedes elektronische Gerät mit seinen Eigenschaften wird im Unterschied zum Projekt FourWays nicht in einer XML-Datei definiert, sondern wird mit seiner IP-Adresse, seinen Zuständen, seiner Position im Raum und seinen möglichen Steuerungsmethoden in der Datenbank abgespeichert. Die individuelle Profilerstellung für jedes durch das System gesteuerte Smart Home findet dabei bei der erstmaligen Installation des Systems manuell in der zentralen Kontrolleinheit statt.

[Isyanto et al.](#page-62-3) (2020) beziehen sich mit ihrer Arbeit über die Verwendung von Smart Homes für Behinderte auf die Implementation der "Internet of Things" (IoT) in Verbindung mit dem Google Sprachassistent. Die Schnittstelle in der Smartphone Applikation "Google Assistant" dient dabei sowohl zur Aufnahme von Sprachsignalen als auch zur Verlinkung der anzusteuernden Geräte. Nach Empfang eines Eingabesignals verarbeitet der Assistent die Information durch Überprüfung des Inhalts und der Aussprache und sendet über eine Internetverbindung den entsprechenden Befehl an einen NodeMCU ESP8266 Mikrocontroller. Dieser ist nach erfolgreichem Empfang in der Lage, aufgrund seiner direkten Kabelverbindung mit den Endgeräten, durch die Regulierung der Spannung bestimmte Aktionen wie das Ein- oder Ausschalten einer Lampe auszuführen.

## <span id="page-17-0"></span>**4. ANFORDERUNGEN AN DIE WEB-ANWENDUNG**

#### <span id="page-17-1"></span>**4.1. GENERELLE FUNKTIONEN**

Das Ziel ist die Entwicklung einer Web-Anwendung, mit welcher eine personalisierte Struktur in der Applikation FourWays in Form einer XML-Datei erstellt werden kann. Jeder Benutzer kann sich auf der Webseite registrieren und unter seinem Namen verschiedene XML-Profile erstellen. Diese Hierarchie leitet sich von einem möglichen, in [Abbildung 2](#page-18-1) veranschaulichten, Anwendungsfall in einem Pflegeheim ab. Eine betreuende Person  $(1)$  kann für jeden Bewohner eines Pflegeheims  $(2)$  ein XML-Profil erstellen. Jedes XML-Profil kann nach Situation angepasste Untermenüs (Submenues) ③ beinhalten. Diese repräsentieren beispielsweise verschiedene Räume, in welchen sich die anzusteuernden Endgeräte befinden. In den jeweiligen Submenues können anschließend die verschiedenen Objekte ④ wie Lampen, Ventilatoren oder Fernseher angelegt und den Kategorien "Lamps", "TV", "Doors", und "Other" zugeordnet werden. Sollten zwei Profile die gleichen Geräte aus einem Untermenü verwenden können, gibt es die Option ein Submenu für mehrere Profile freizugeben, wie das grau hinterlegte "Submenu 1.2" in der Abbildung veranschaulicht. Für jedes Objekt können unterschiedliche Funktionen ⑤ definiert werden, sodass eine Lampe beispielsweise an- oder ausgeschaltet werden kann. Falls der Benutzer ein Gerät für ein Profil erneut anlegen möchte, hat er zusätzlich die Möglichkeit ein dafür vorhandenes Template zu verwenden. Nach der Erstellung dieser Elemente kann bei Auswahl eines angelegten Profils eine XML-Datei generiert werden, die nach der in 6.6 beschriebenen Vorschau exportiert werden kann. Das [6. Kapitel](#page-26-0) dieser Arbeit geht näher auf den Prozess beim Erstellen der eben erwähnten Bestandteile ein.

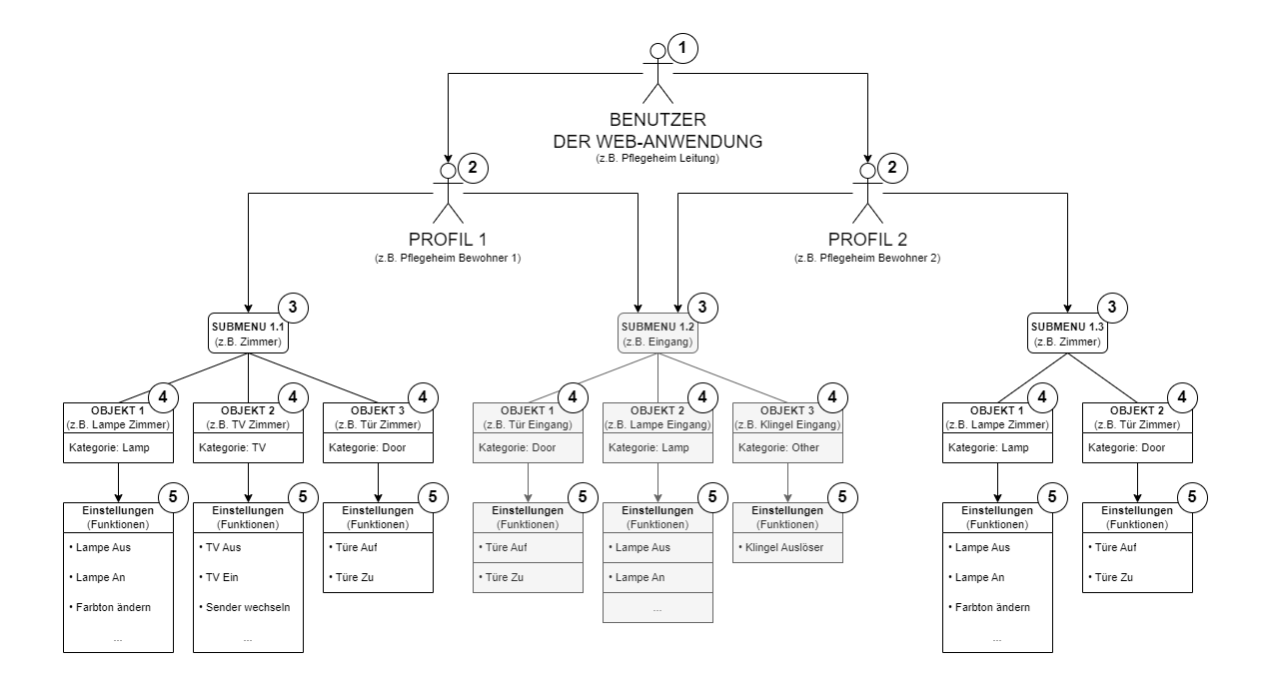

<span id="page-18-1"></span>**Abbildung 2:** Struktur innerhalb der Web-Anwendung

#### <span id="page-18-0"></span>**4.2. USE-CASES DER WEB-ANWENDUNG**

Im nachfolgenden Use-Case Diagramm [\(Abbildung 3\)](#page-19-0) sind die Anwendungsfälle der Web-Anwendung grafisch repräsentiert. Ein Benutzer ist bei der Interaktion mit XML-Profilen in der Lage diese zu erstellen, zu löschen oder als XML-Datei zu exportieren. Untermenüs können ebenfalls erstellt, gelöscht und zusätzlich nach Bedarf bearbeitet werden. Objekte haben die gleichen Optionen mit dem Zusatz, dass für jedes Objekt bestimmte Funktionen festgelegt werden können. Beim Erstellen eines Objektes hat der Benutzer außerdem die Möglichkeit, zwischen einer Neuanlage durch Verwenden einer Vorlage (Template) und einer manuellen Anlage zu entscheiden. Beim Löschen eines XML-Profils werden automatisch die in der Hierarchie darunterliegenden Untermenüs und zugehörigen Objekte entfernt. Das gleiche Prinzip besteht beim Löschen eines einzelnen Untermenüs.

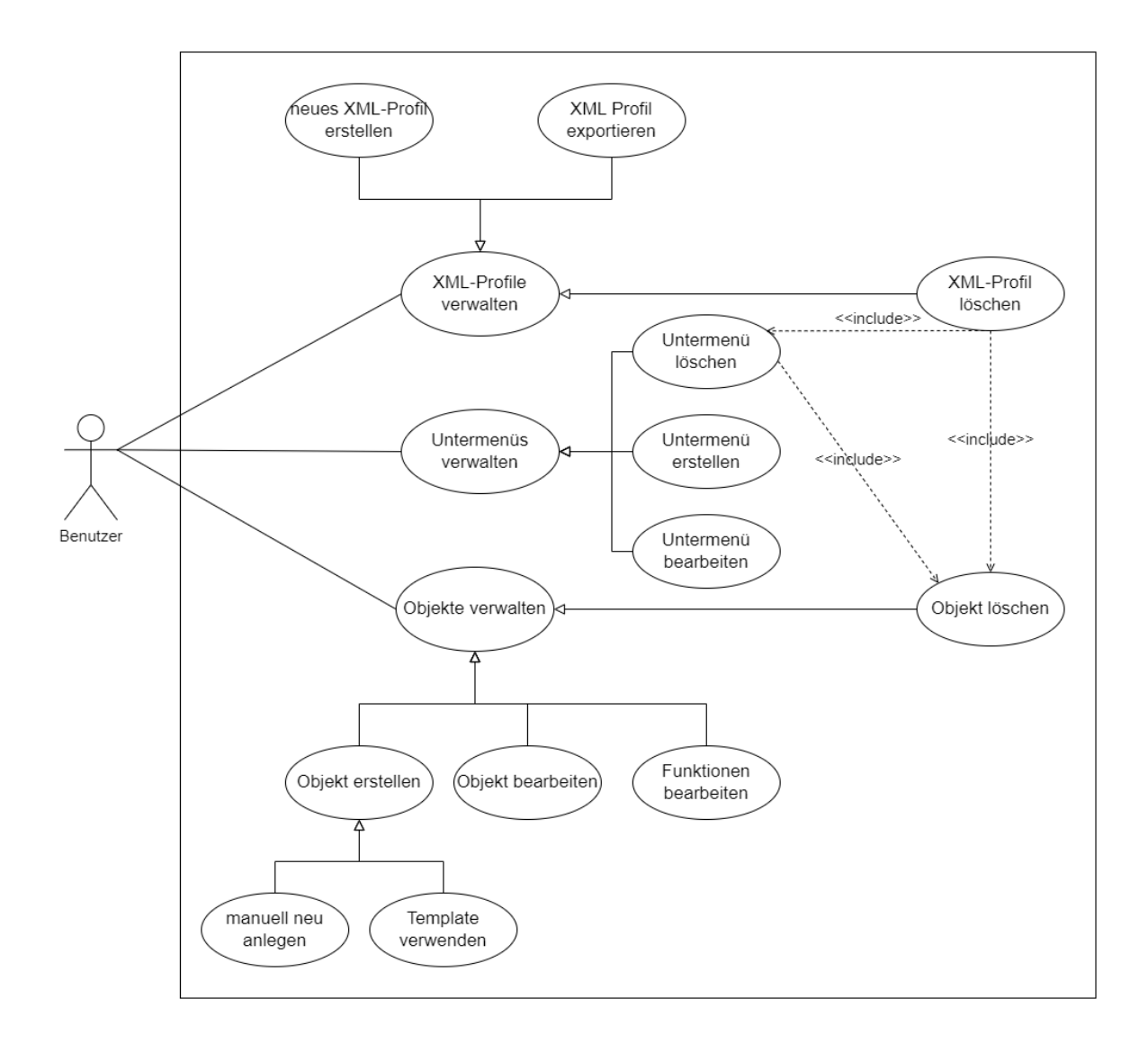

<span id="page-19-0"></span>**Abbildung 3:** Use-Case Diagramm der Web-Anwendung

Von dem erstellten Use-Case Diagramm lässt sich das folgende Sequenzdiagramm, aufgeteilt in [Abbildung 4.1,](#page-20-0) [Abbildung 4.2,](#page-21-0) [Abbildung 4.3](#page-22-0) un[d Abbildung 4.4,](#page-23-0) ableiten. Es werden darin die Abfolgen der Interaktionen zwischen dem Benutzer, seinem Browser und dem Web-Server dargestellt.

Zu Beginn des Sequenzdiagramms loggt sich der Benutzer mit seinen Daten in der Web-Anwendung ein. Bei erfolgreicher Verifizierung mit dem Web-Server werden alle seine Nutzer-Daten in den Browser geladen. Auf der Startseite der Benutzer zunächst die Möglichkeit ein neues XML-Profil zu erstellen oder ein bestehendes auszuwählen oder zu löschen. Sollte die Option ein Profil zu löschen ausgewählt werden, verändert sich die Ansicht bis auf das entfernte Profil nicht. In den anderen beiden Fällen stehen ihm nun die in [Abbildung 4.2](#page-21-0) veranschaulichten Alternativen zur Verfügung.

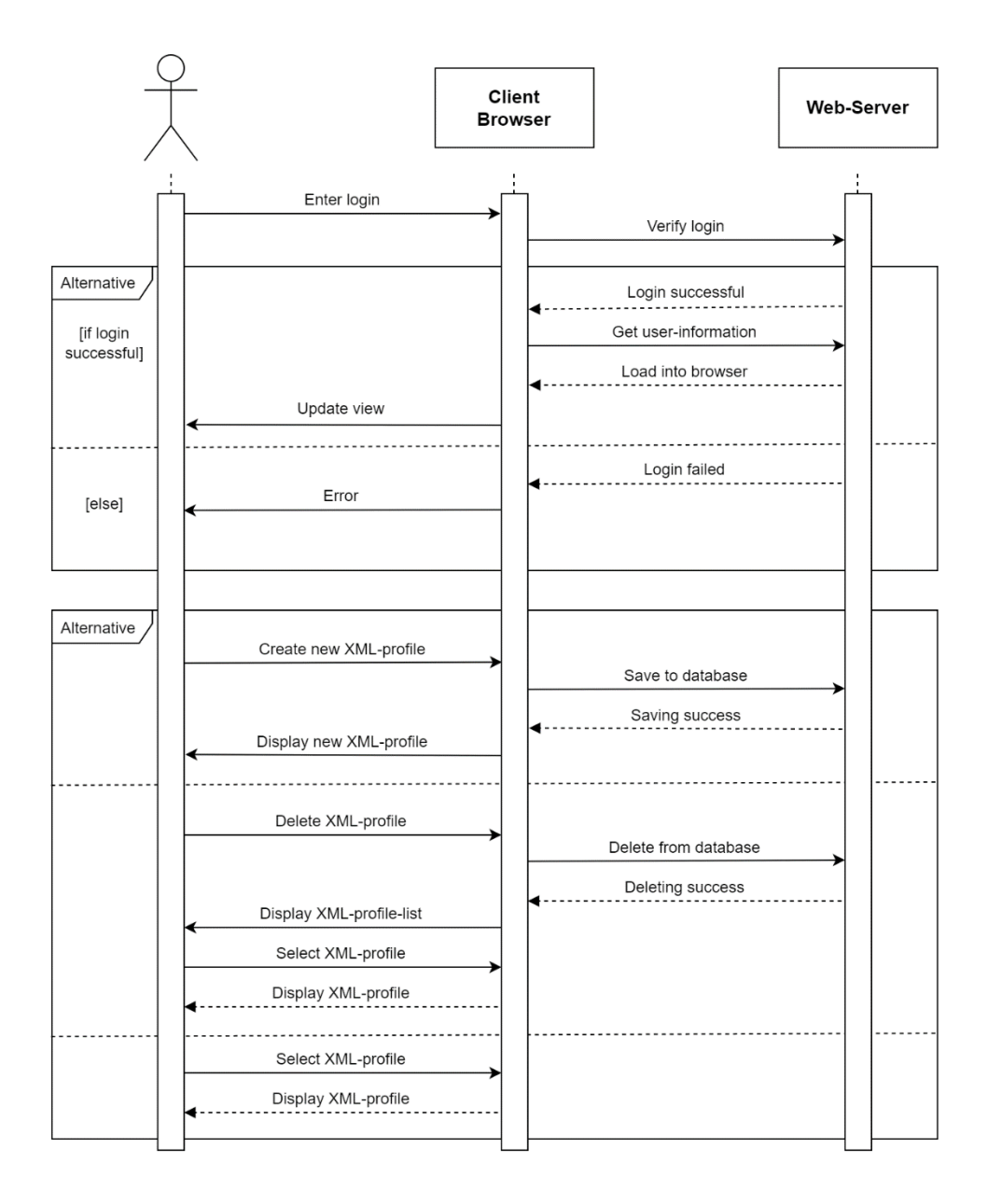

<span id="page-20-0"></span>**Abbildung 4.1**: Sequenzdiagramm der Web-Anwendung – Teil 1

Grundlegend hat der Benutzer nun die Möglichkeit sich zwischen zwei Optionen zu entscheiden. Er kann das ausgewählte Profil bearbeiten und erweitern oder es in einer XML-Datei exportieren. In den nachfolgenden [Abbildungen 4.2](#page-21-0) und [Abbildung 4.3](#page-22-0) werden zunächst die Bearbeitungsmöglichkeiten des Profils beschrieben. Wie in der Hierarchie in [Abbildung](#page-18-1) 2 veranschaulicht werden nach der Auswahl des Profils die sich darin befindenden Untermenüs dargestellt. Es können außerdem neue hinzugefügt, gelöscht oder bearbeitet werden. In allen Fällen findet eine Interaktion mit dem Web-Server statt, welcher die Veränderung in der Datenbank anwendet. Sind bereits Untermenüs vorhanden gibt es auch die Option diese direkt auszuwählen, um auf die nächste Hierarchie-Schicht zu gelangen.

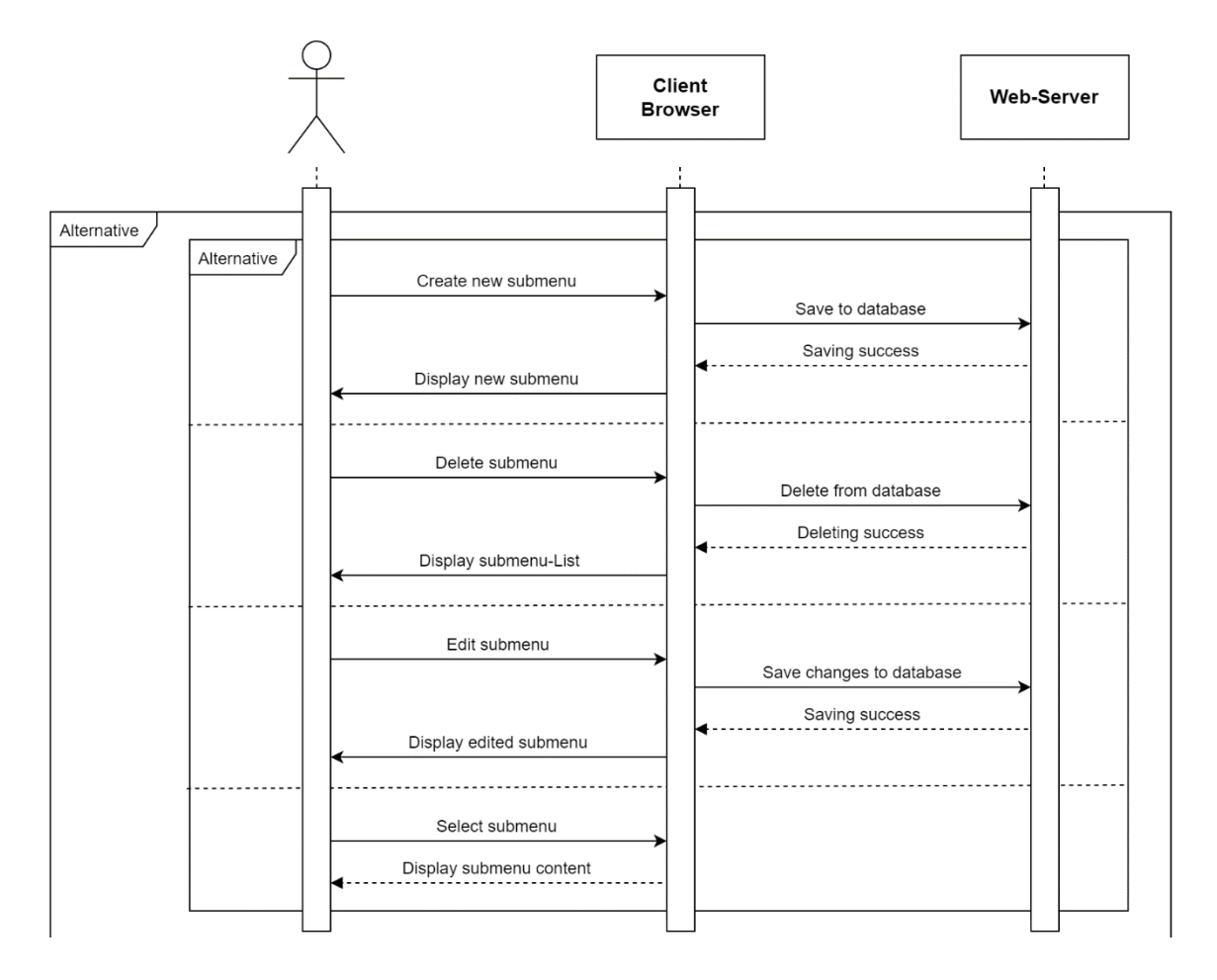

<span id="page-21-0"></span>**Abbildung 4.2:** Sequenzdiagramm der Web-Anwendung – Teil 2

In diesem Abschnitt des Sequenzdiagramms befinden sich die eigentlichen Endgeräte für die XML-Datei. Der Benutzer hat hier die Möglichkeit ein neues Objekt manuell oder mithilfe eines Templates anzulegen, was durch das Ausfüllen eines dafür vorgesehenen Formulars stattfindet. Bei erfolgreicher Eingabe wird das Objekt in der Datenbank gespeichert und dem Benutzer in seinem Untermenü im Browser angezeigt. Weiterhin können die Objekte genau wie die zuvor erwähnten Untermenüs editiert oder gelöscht werden. Für jedes Objekt hat der Benutzer zusätzlich die Option, bestimmte Funktionen für jedes Gerät festzulegen damit dieses später über die Smartphone-App bedient werden kann.

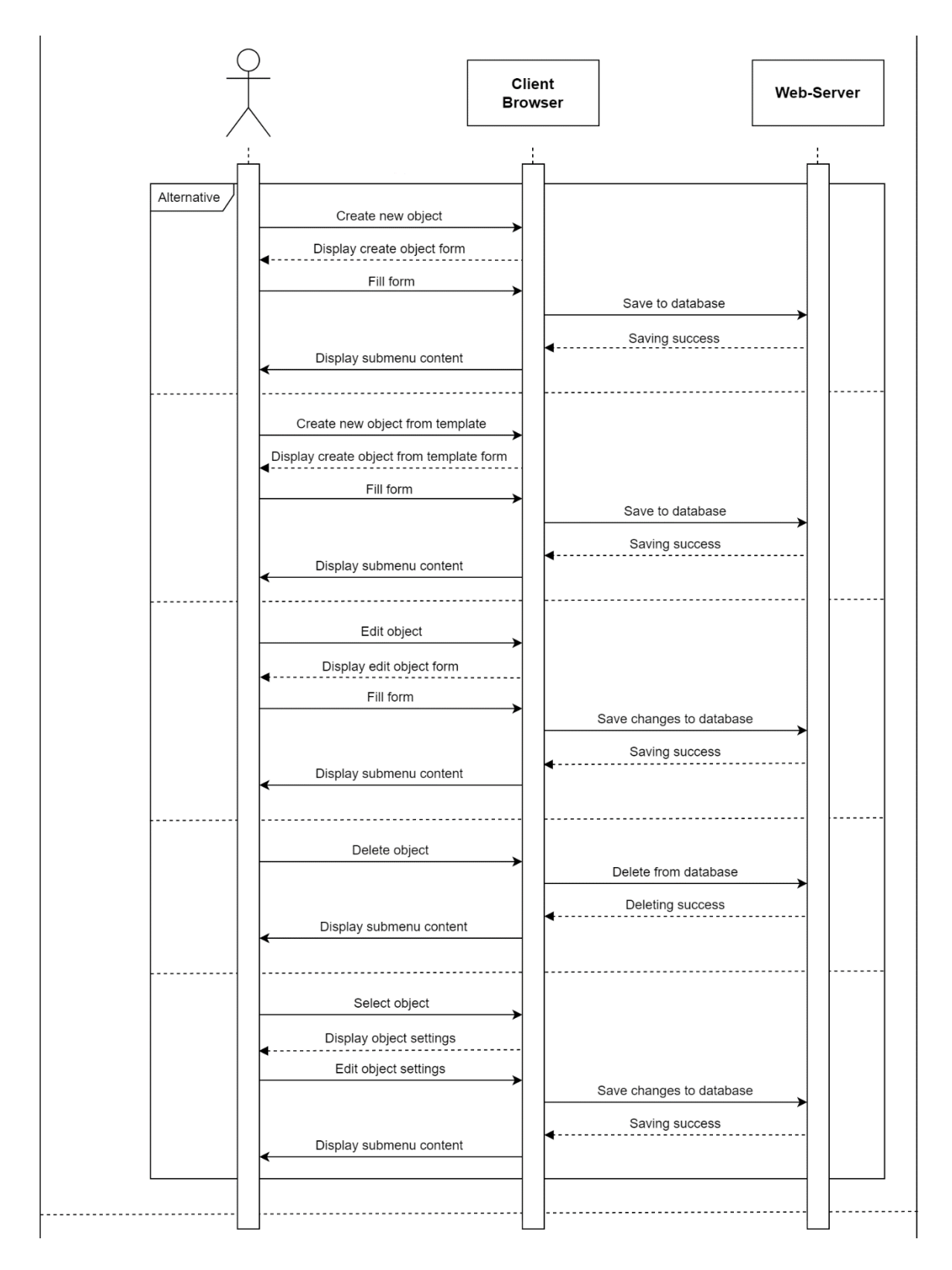

<span id="page-22-0"></span>**Abbildung 4.3:** Sequenzdiagramm der Web-Anwendung – Teil 3

Abschließend hat der Benutzer bei jedem erstellten XML-Profil die Möglichkeit dieses als XML-Datei zu exportieren. Die mit dem Profil zusammenhängenden Daten werden dazu von dem Web-Server abgerufen und werden anschließend vor dem finalen Export in einer Vorschau dem Benutzer präsentiert.

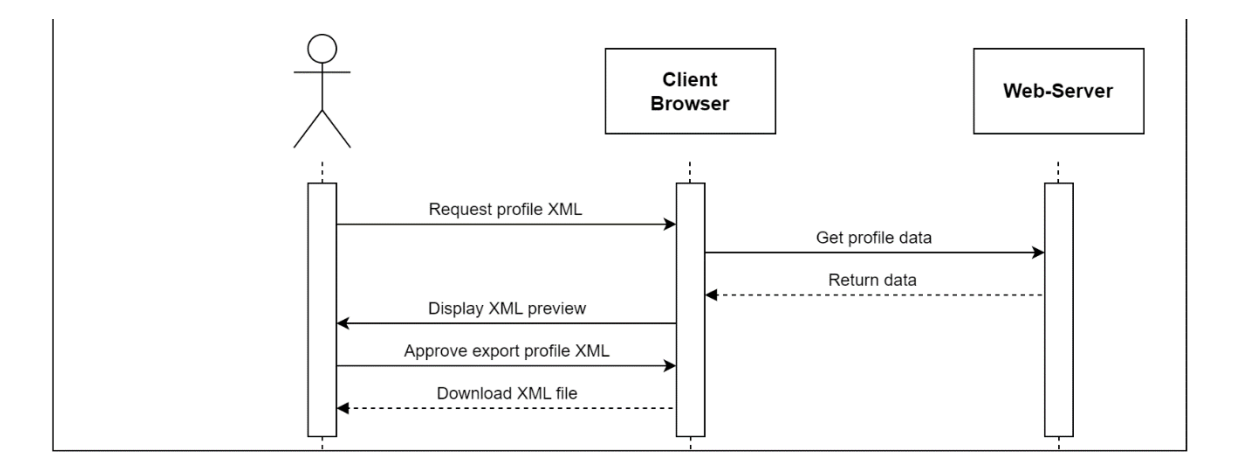

<span id="page-23-0"></span>**Abbildung 4.4:** Sequenzdiagramm der Web-Anwendung – Teil 4

## <span id="page-24-0"></span>**5. VERWENDETE TECHNOLOGIEN**

#### <span id="page-24-1"></span>**5.1. HTML**

Die am meisten verwendete universelle Hypertext-Auszeichnungssprache HTML (HyperText Markup Language) dient in diesem Projekt zur Grundlegung der Bausteine der Web-Anwendung für FourWays. Die im Jahr 1999 veröffentlichte vierte Version der Programmiersprache dient bis heute zur Strukturierung einer jeden Webseite. Sie wird verwendet um Paragraphen, Zeilenumbrüche, Boxen und weitere Webinhalte zu definieren [\(World Wide Web Consortium,](#page-62-14) 2011). In ihrem Grundaufbau besteht eine mit HTML programmierte Webseite aus einem <html>-Tag, welcher einen <head> zur Einführung in den Inhalt der Seite inklusive weiterer Elemente wie einem Titel oder einem Autor, einen <body> zur Darstellung des Inhalts eines HTML-Dokuments und einen <footer> für Informationen wie einem Impressum oder anderer Links beinhaltet [\(MDN Web Docs,](#page-62-15) 2022).

#### <span id="page-24-2"></span>**5.2. CSS**

CSS (Cascading Style Sheets) wird zur Formatierung und Gestaltung von HTML-Elementen verwendet. Mit ihr können Länge und Breite, Formen und Farben, Positionen sowie Verhaltensweisen (z.B. Animationen) und weitere Details für alle im HTML-Dokument erstellten Elemente festgelegt werden. CSS kann direkt in einem <style>-Tag im <head>-Abschnitt einer HTML-Datei, als HTML-Attribut style oder in externen CSS-Dateien definiert werden. Diese Dateien müssen dann im <head> eines HTML-Dokuments verlinkt werden [\(W3Schools\)](#page-62-16).

#### <span id="page-24-3"></span>**5.3. JAVASCRIPT**

JavaScript (JS) ist eine Skriptsprache, mit welcher Interaktionen auf einer Webseite erzeugt werden können. Sie basiert auf dem ECMAScript Standard und dient zur dynamischen Veränderung der Webseite und zur Reaktion auf Benutzereingaben [\(MDN Web Docs,](#page-63-0) 2023).

JavaScript ist eine objektorientierte clientseitige Programmiersprache, was die Ausführung von Skripten in einem Web-Browser eines Rechners erlaubt, welcher die Webseite aufruft. Somit können Berechnungen innerhalb einer lokalen Umgebung durchgeführt und Objekte effizient manipuliert werden. Der Zweck dieser Sprache ist außerdem die Entlastung des Web-Servers, da Serverberechnungen clientseitig ausgeführt werden und somit Rechenleistung auf dem Server eingespart werden kann [\(ECMA,](#page-63-1) 2022).

#### <span id="page-25-0"></span>**5.4. JQUERY**

jQuery ist ein JavaScript-Framework, welches zur Navigation und Manipulation in HTML-Dokumenten verwendet wird. Es bietet im Vergleich zum klassischen JavaScript eine einfachere Syntax mit verständlichen Funktionen für Animationen, Event-Handling und AJAX-Requests (Asynchronous JavaScript and XML). Die Einbindung und Verknüpfung mit einem HTML-Dokument erfolgt auf die gleiche Weise wie herkömmliches JavaScript [\(jQuery\)](#page-63-2).

#### <span id="page-25-1"></span>**5.5. XAMPP**

XAMPP ist eine Apache Distributions-Software, welche die weit verbreiteten fundamentalen Webentwicklung-Technologien MariaDB, PHP und Perl enthält. Es stellt dem Benutzer somit direkt einen Apache-Server mit einer Datenbank und Serversprache zur Verfügung [\(Apache Friends\)](#page-63-3).

#### *PHP*

Die in XAMPP enthaltene Open Source-Skriptsprache PHP (rekursives Akronym für "Hypertext Preprocessor") ist im Unterschied zu JavaScript eine serverseitig ausgeführte Programmiersprache, welche für für den Benutzer unbemerkte Berechnungen und Datenbankabfragen zuständig ist. Sie dient somit zur Kommunikation zwischen dem Server und dem Client [\(php\)](#page-63-4).

#### *MYSQL*

Der im XAMPP-Paket enthaltene MariaDB-Server ist eine auf dem MySQL relationalen Datenbank-Management System basierende Open Source-Datenbank. Mithilfe von MySQL-Queries können Daten wie Text, Integer oder Dateien in die Datenbank eingefügt und abgerufen werden [\(Bartholomew,](#page-63-5) 2012). In der FourWays Web-Anwendung werden Tabellen mit Informationen über den Benutzer oder die in [Kapitel 6.3.](#page-34-0) erwähnten Elemente in der Datenbank gespeichert.

## <span id="page-26-0"></span>**6. ENTWICKLUNG DER WEBANWENDUNG 'FOURWAYS'**

## <span id="page-26-1"></span>**6.1. ÜBERSICHT**

Für die Entwicklung der Web-Anwendung werden sowohl die erarbeiteten Anforderungen aus [Abschnitt 4,](#page-17-0) als auch die Beiträge der interviewten Entwickler in [Abschnitt 2.2.](#page-10-2) in Betracht gezogen. Der Fokus liegt hierbei auf der Programmierung eines einfachen und logisch bedienbaren User-Interfaces, welches die in [4.1.](#page-17-1) beschriebene Hierarchie befolgt. Für visuelle Zwecke werden während der Entwicklungsarbeiten die in [Abbildung 5](#page-26-2) und [Abbildung 6](#page-26-3) gezeigten Logos und Icons erstellt, da zum Zeitpunkt des Arbeitsbeginns noch keine derartigen Bilder für die Applikation vorhanden waren. Die in [Abbildung 5](#page-26-2) dargestellten Logos "Logo 3" und "Logo 4" wurden im späteren Verlauf der Entwicklung der Web-Anwendung nicht mehr verwendet. Die Icons "EDIT\_BLACK" und "PROFILE\_WHITE" aus [Abbildung 6](#page-26-3) wurden ebenfalls nicht im visuellen Teil der Webseite implementiert und sind lediglich eine Vorarbeit für einen später möglichen einführbaren hellen Modus der Seite.

<span id="page-26-2"></span>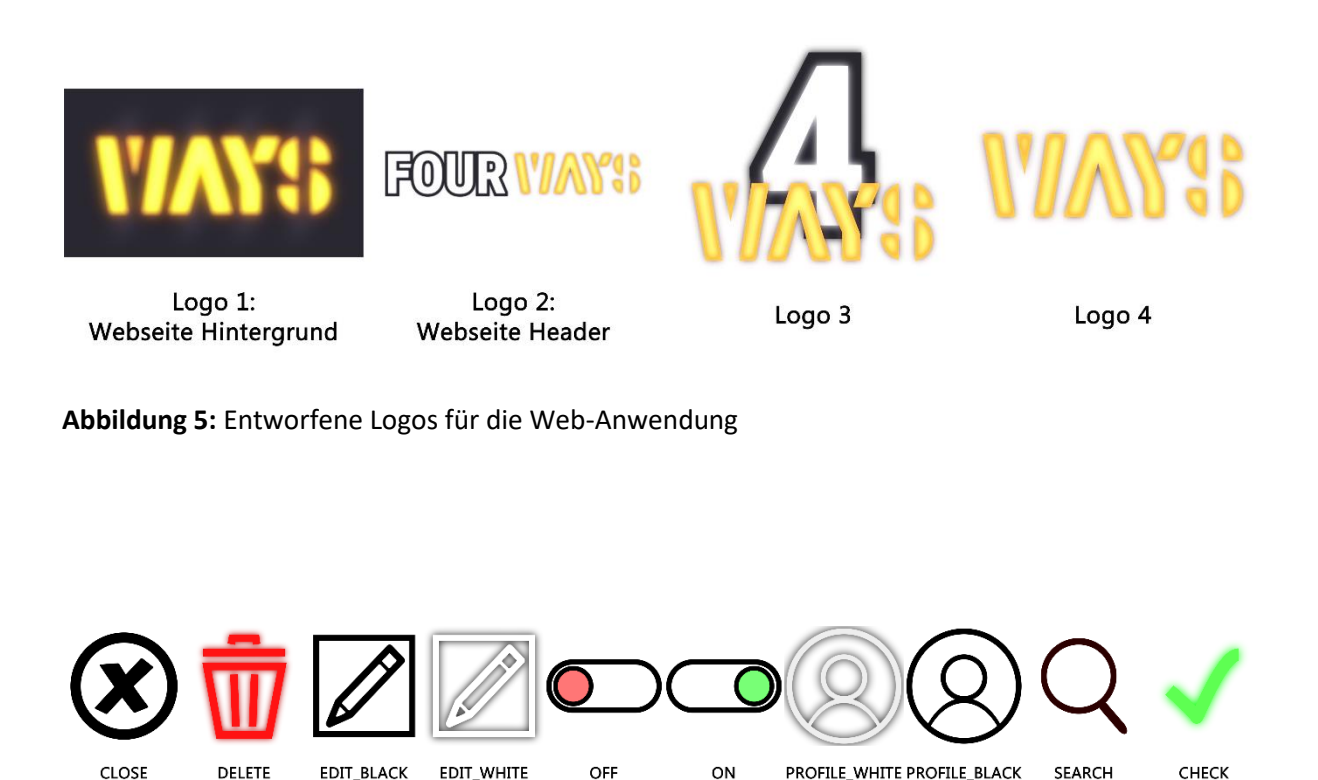

<span id="page-26-3"></span>**Abbildung 6:** Entworfene Icons für das Interface der Web-Anwendung

### <span id="page-27-0"></span>**6.2. AUFBAU DER WEB-ANWENDUNG**

Für die Beschreibung des Aufbaus der Web-Anwendung wird der Fokus vor allem auf das Layout und die Struktur der Datenbank gelegt.

#### LAYOUT

Der Aufbau der Web-Anwendung folgt mit Ausnahme der Login- und Export-Seite bei allen Anzeigearten dem gleichen Prinzip. Alle Interaktionen sollen auf einer Seite stattfinden, welche sich je nach Situation anpasst. Im Folgenden werden die einzelnen in [Abbildung 7](#page-27-1) dargestellten Hauptbestandteile erläutert.

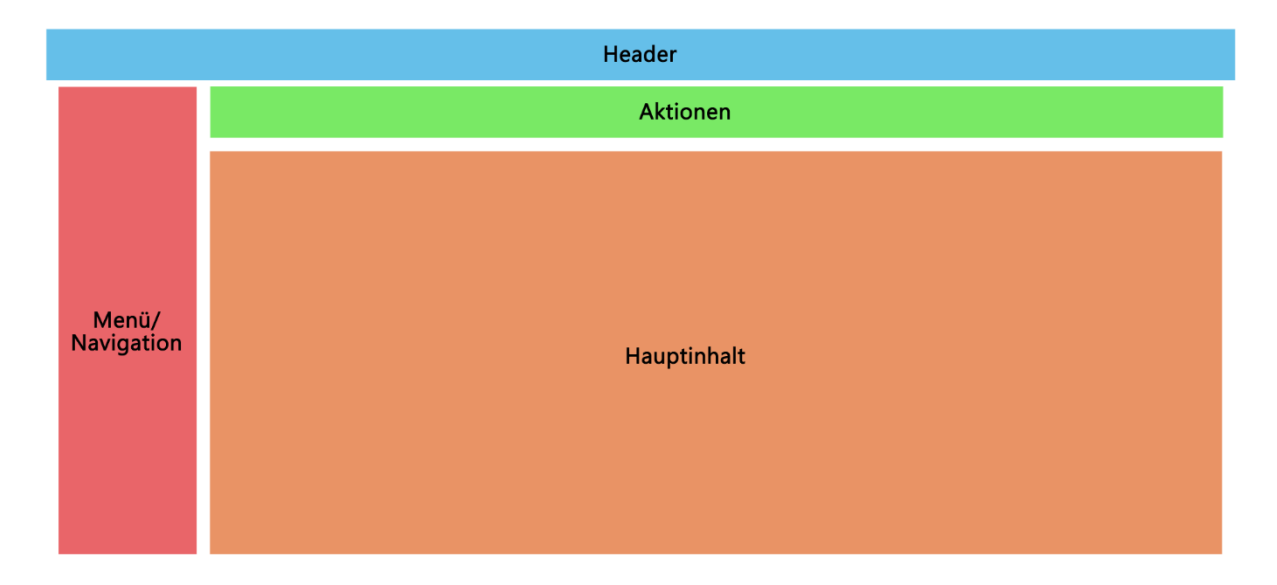

<span id="page-27-1"></span>**Abbildung 7:** Hauptbestandteile der Web-Anwendung

Im blau dargestellten "Header" befinden sich der Logout-Button, das Logo und ein Profil-Icon, welches nach Anklicken die Profil-Informationen des Benutzers anzeigt [\(Abbildung 8\)](#page-27-2).

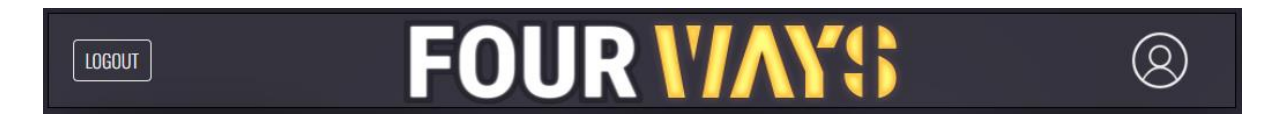

<span id="page-27-2"></span>**Abbildung 8:** Header der Web-Anwendung

Der orange Bereich beinhaltet den Hauptinhalt der Web-Anwendung. Bei erstmaligem Aufruf der Seite wird dem Benutzer eine Anleitung zur Verwendung der Applikation bereitgestellt. Sobald ein XML-Profil und sich darin befindende Untermenüs angelegt wurden, teilt sich dieser Bereich in drei Abschnitte auf. Im ersten Abschnitt befinden sich die verschiedenen Untermenüs eines ausgewählten XML-Profils. Darunter werden nach Auswahl eines Untermenüs die sich darin befindenden Objekte aufgelistet. Im dritten Abschnitt werden dem Benutzer seine erstellten XML-Profile angezeigt.

Die sich unter dem Header befindende Aktionsleiste [\(Abbildung 9\)](#page-28-0) in grün beinhaltet zwei Buttons zur Veränderung des Hauptinhaltes. Der Benutzer hat die Möglichkeit sich entweder seine XML-Profilliste oder alle anderen Einstellungen separat anzeigen zu lassen. Der dritte Button erlaubt dem Benutzer die zuvor erwähnte Bedienungsanleitung jederzeit aufzurufen. Die rechts ausgerichteten Buttons "EXPORT XML" und "+ADD NEW" sind bis zur Auswahl eines XML-Profils grau hinterlegt und nicht auswählbar. Der "EXPORT XML" Button leitet den Exportprozess des ausgewählten XML-Profils ein, während der "+ADD NEW" Button den Nutzer ein neues Objekt in einem Untermenü anlegen lässt.

<span id="page-28-0"></span>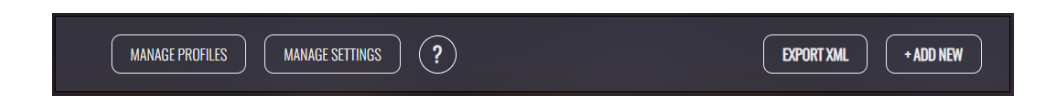

**Abbildung 9:** Aktionsleiste der Web-Anwendung

Der in Rot dargestellte Bereich auf der linken Seite beinhaltet ein Menü zur einfachen Navigation durch alle XML-Profile und deren Untermenüs. Zusätzlich besteht die Möglichkeit zur Filterung nach den Kategorien eines jeden Objektes, wenn ein Untermenü ausgewählt wurde.

Ein möglicher Ausschnitt der Web-Anwendung ist i[n Abbildung 10](#page-29-0) veranschaulicht.

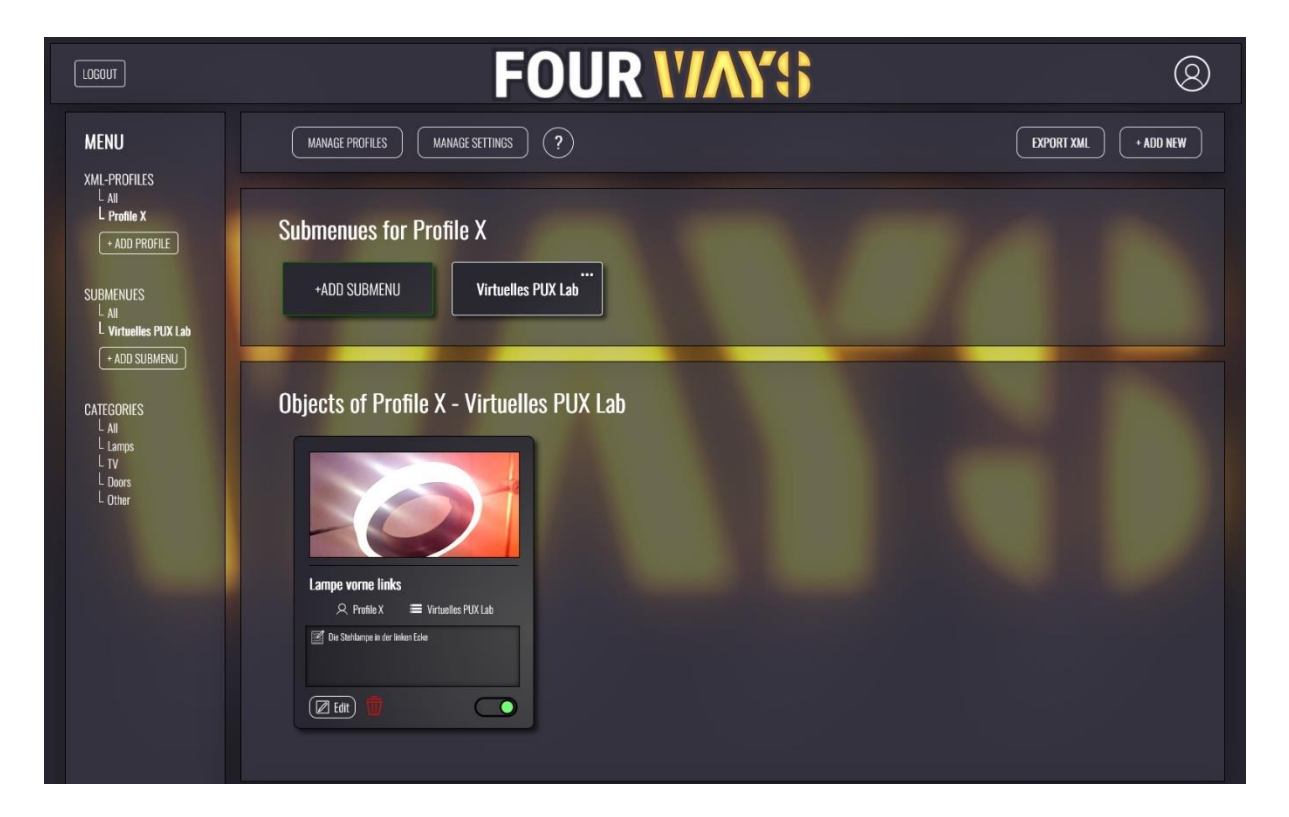

<span id="page-29-0"></span>**Abbildung 10:** Ausschnitt der Benutzeroberfläche der Web-Anwendung

#### DATENBANK

Die für dieses Projekt verwendete MySQL-Datenbank wird mit der MySQLi-Verbindung aus dem folgenden Code-Ausschnitt erreicht.

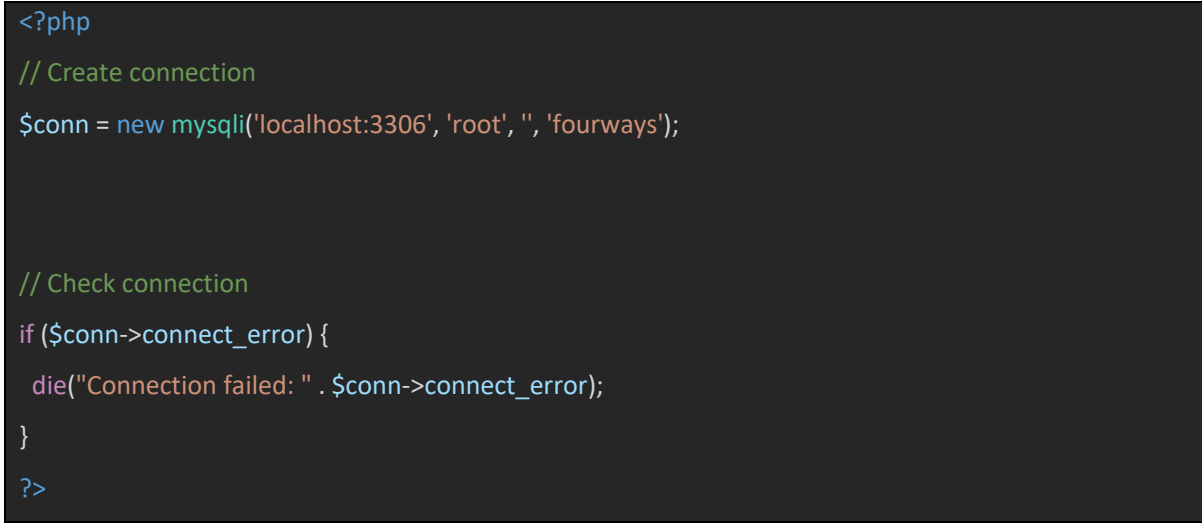

**Quellcodeausschnitt 1:** Aufbau der Verbindung mit der MySQL-Datenbank

Die Angaben für die mysqli Funktion setzen sich aus dem Namen des Hosts, dem Benutzer, seinem Passwort und dem Namen der Datenbank zusammen. Über diese Verbindung werden alle INSERT, UPDATE und DELETE Anweisungen der Datenbank übergeben und alle Daten durch SELECT Statements angefordert.

Die für die Speicherung von Profilen, Untermenüs und weiteren Elementen der Web-Anwendung erstellte MySQL-Datenbank besteht aus den fünf Tabellen "user", "profiles", "submenues", "objects" und "objectsettings". Die Zusammenhänge dieser Tabellen können mit dem nachfolgenden ER-Diagramm au[s Abbildung 11](#page-30-0) veranschaulicht werden.

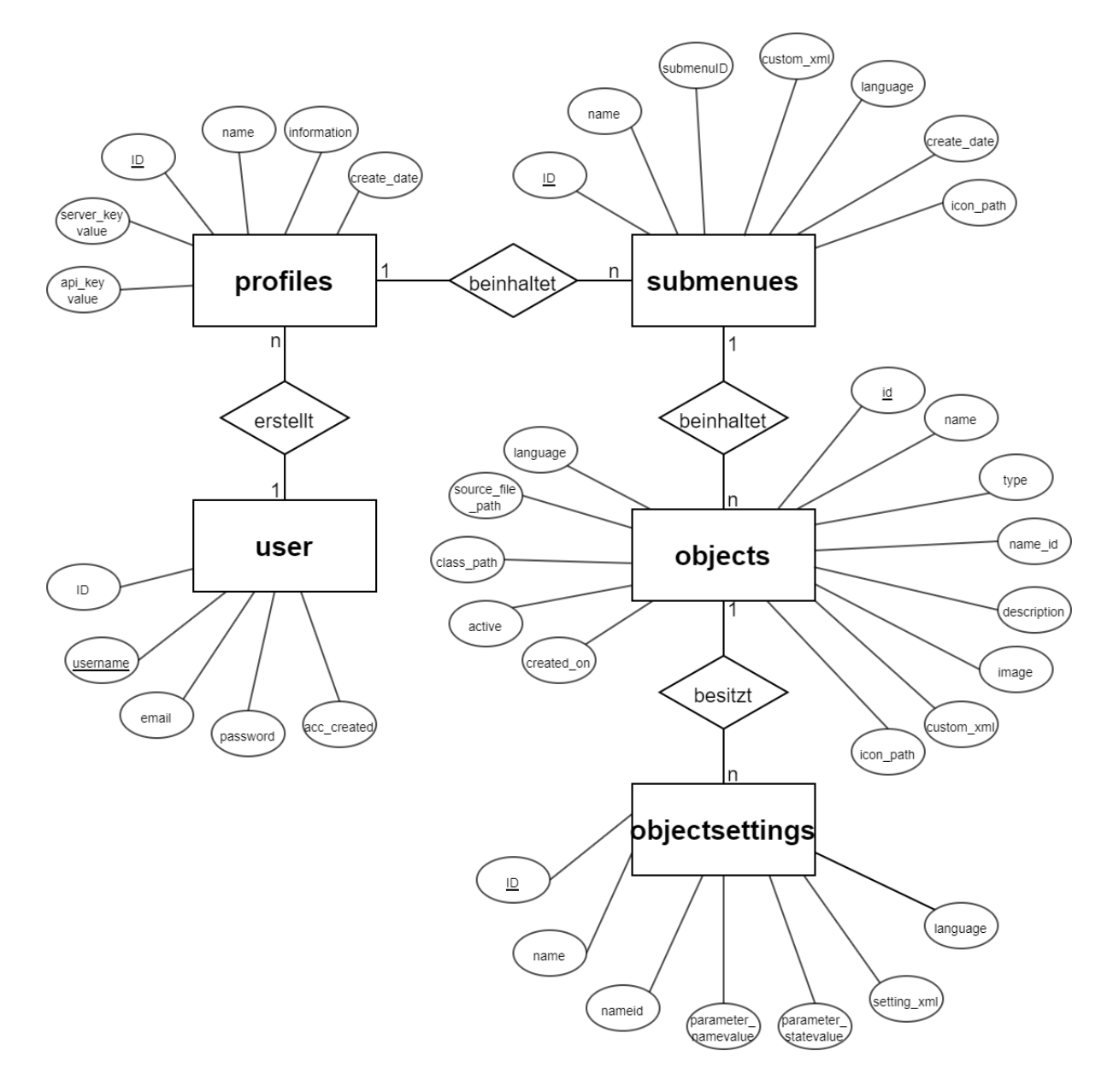

<span id="page-30-0"></span>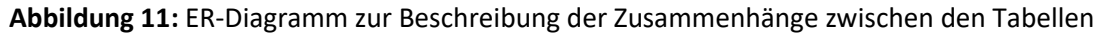

Im Folgenden werden die genannten Tabellen mit ihren Spalten und Eigenschaften beschrieben.

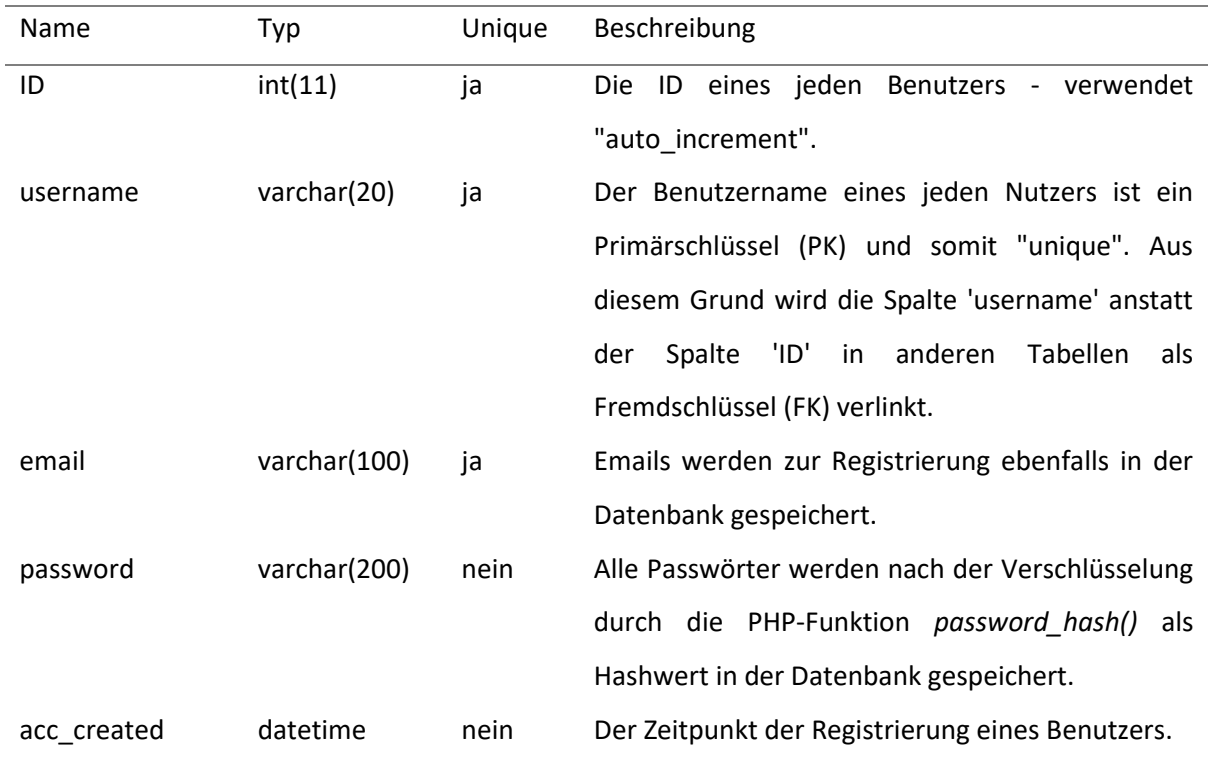

## <span id="page-31-0"></span>Tabelle 1: Benutzertabelle "user"

<span id="page-31-1"></span>Tabelle 2: Tabelle für XML-Profile "profiles"

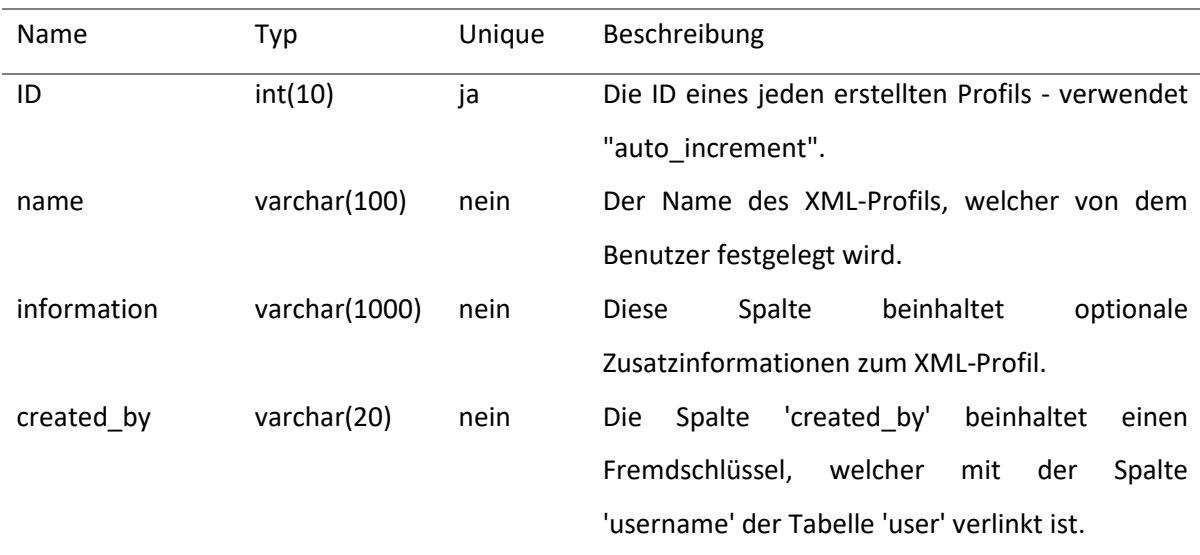

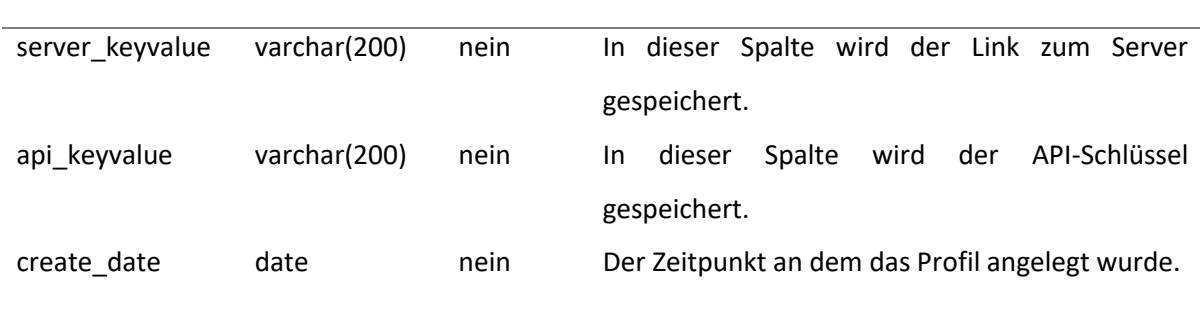

#### 6. ENTWICKLUNG DER WEBANWENDUNG 'FOURWAYS'

<span id="page-32-0"></span>Tabelle 3: Tabelle für Untermenüs "submenues"

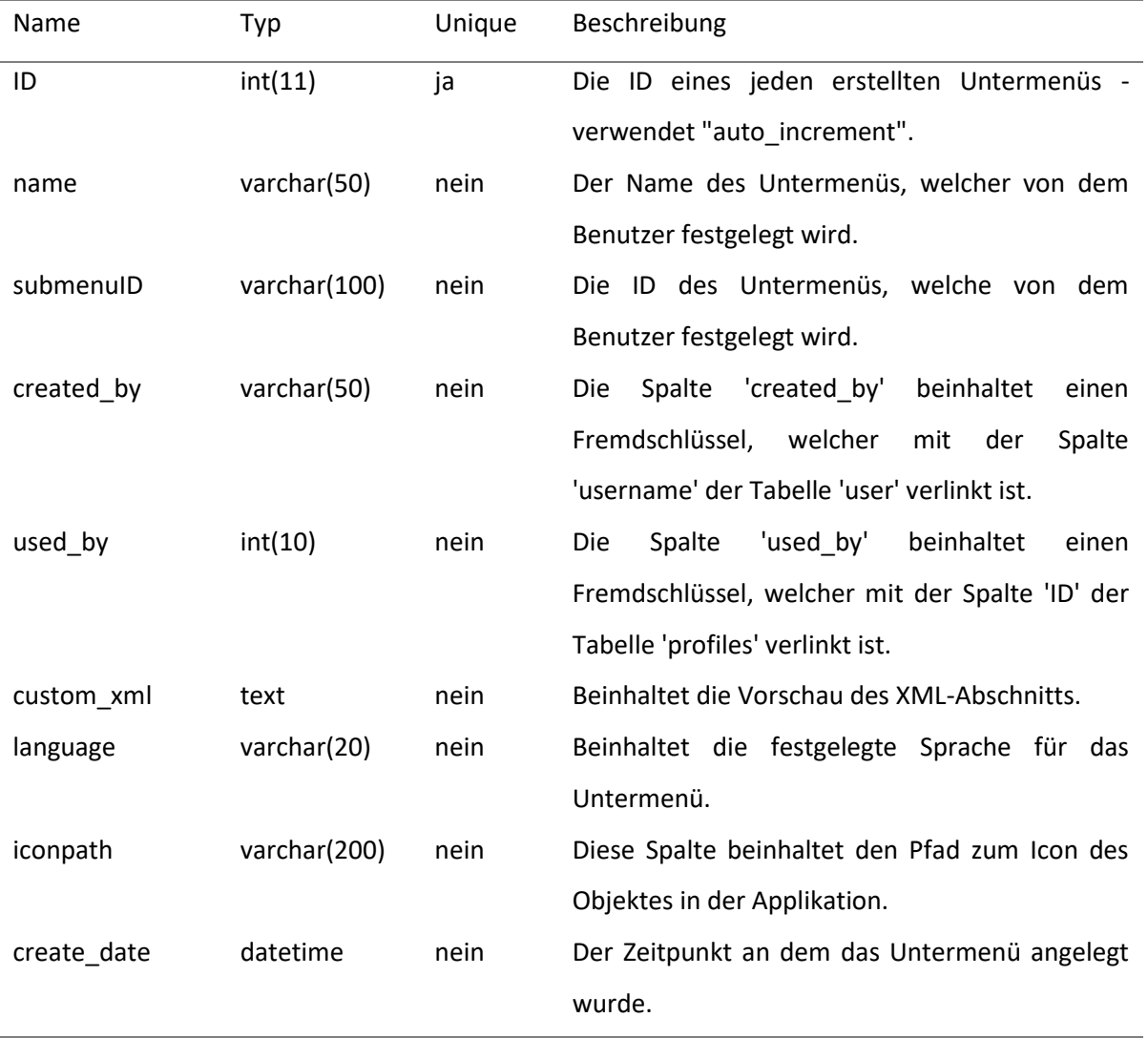

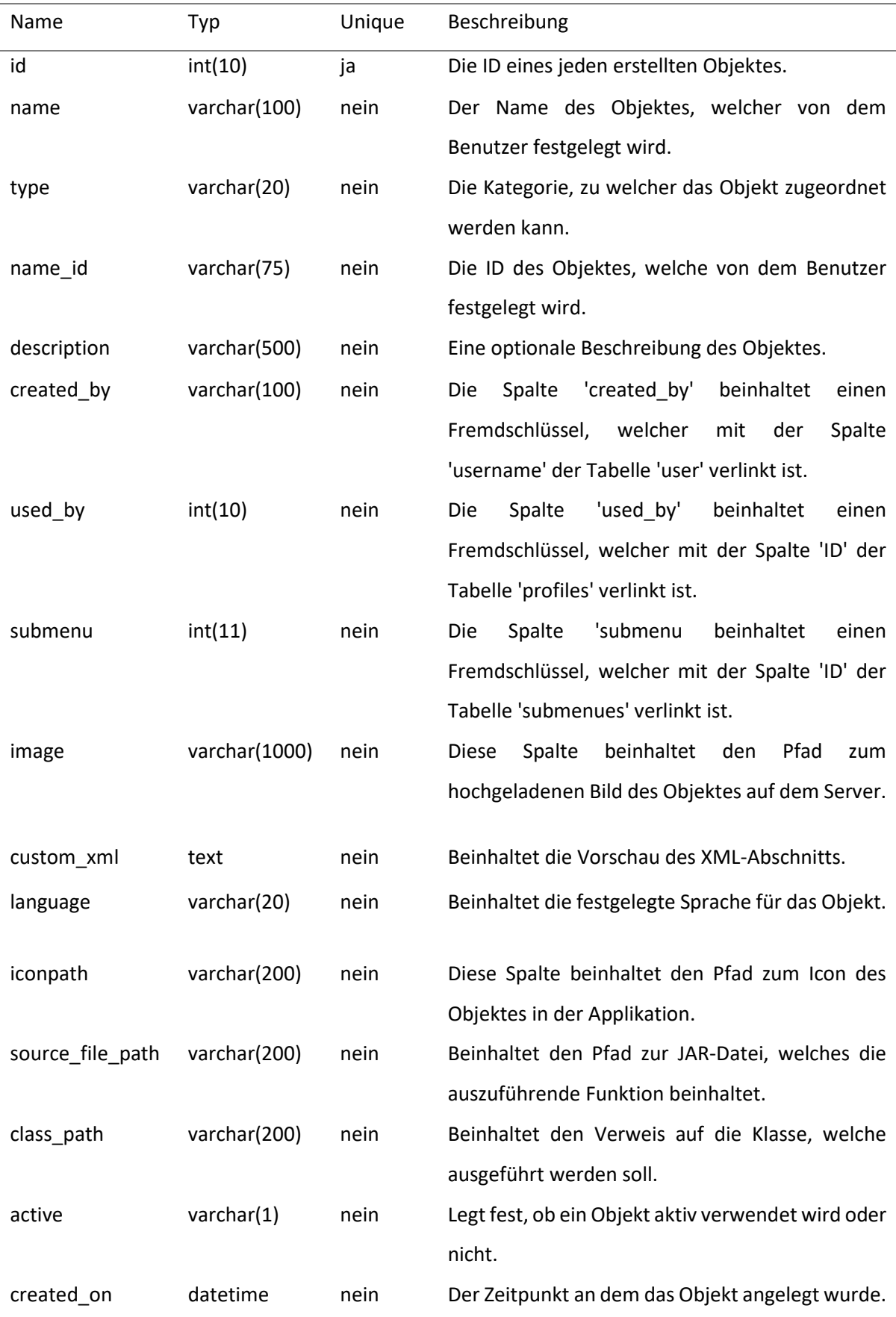

<span id="page-33-0"></span>**Tabelle 4:** Tabelle für die Endgeräte "objects"

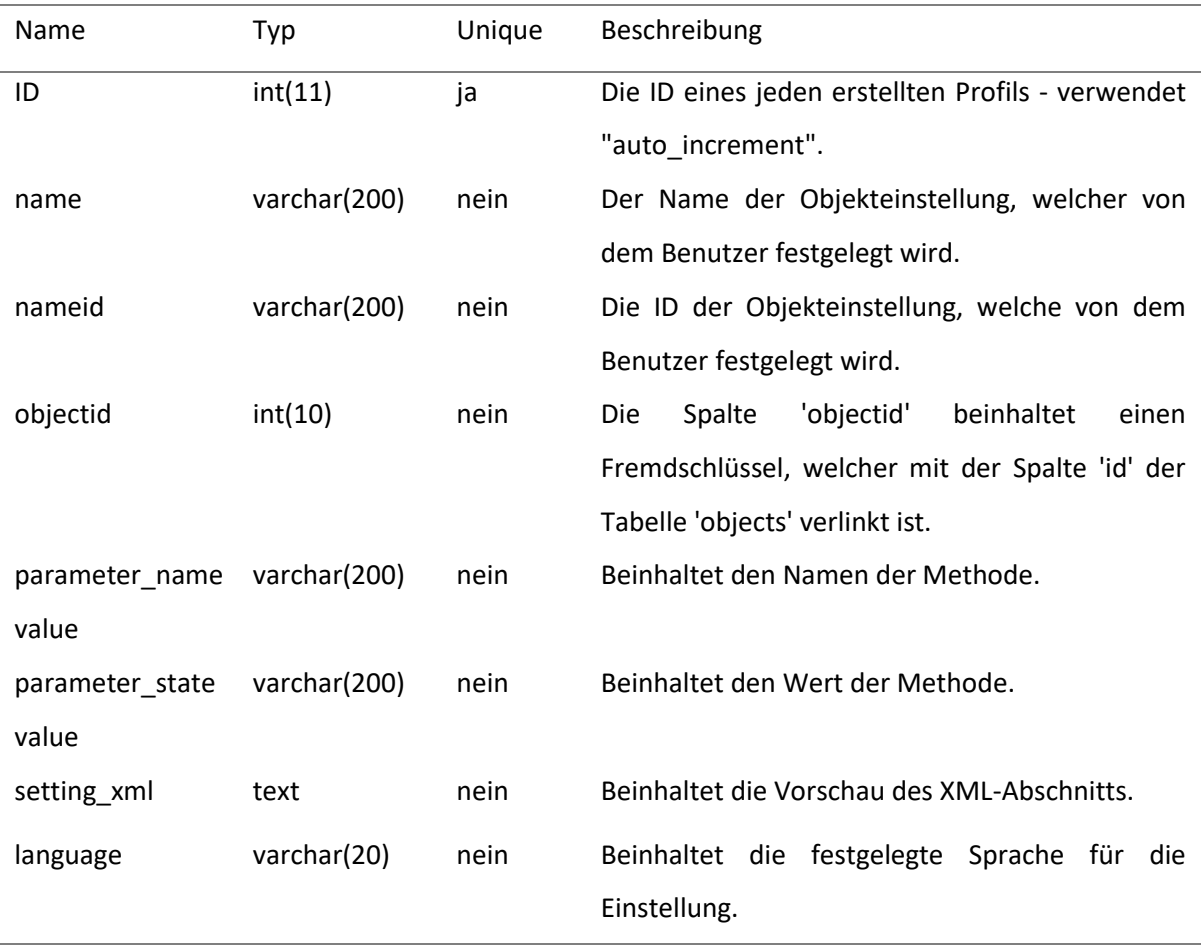

<span id="page-34-1"></span>**Tabelle 5:** Einstellungen für jedes Gerät "objectsettings"

### <span id="page-34-0"></span>**6.3. ENTWICKLUNG EINES PROTOTYPEN**

Wie in [Abschnitt 2.2.2.](#page-11-0) erwähnt, wurde für die Entwicklerbefragung eine Prototyp-Anwendung im Voraus entwickelt. Diese sollte zunächst ohne implementierte Funktionen nur zur Darstellung der Hauptseite und als Erklärungshilfe dienen. Das Layout bestand allerdings schon zu diesem Zeitpunkt aus den in [Abschnitt 6.2.](#page-27-0) beschriebenen Bestandteilen und diente somit als Grundlage für die darauffolgende Weiterentwicklung und Implementierung der verschiedenen Funktionen.

#### <span id="page-35-0"></span>**6.4. ERSTELLUNG VON XML-PROFILEN**

Um ein neues XML-Profil anzulegen, stehen dem Benutzer ein Button in der Menüleiste auf der linken Seite und ein weiterer Button im oberen Teil der Profilliste zur Verfügung. Nach Betätigen eines dieser Buttons öffnet sich ein Modalfenster mit dem Formular aus [Abbildung 12,](#page-35-1) welches den Benutzer zur Eingabe eines Namens und einer optionalen Beschreibung auffordert. Der abgeänderte Code für dieses und alle weiteren Formulare, die für die Web-Anwendung erstellt wurden, stammt zu teils von den von W3docs bereitgestellten HTML-Formvorlagen [\(W3docs\)](#page-63-6). Nach Bestätigen der Eingabe werden die Daten per POST-Request an eine PHP-Datei gesendet, welche die Informationen über die *\$conn*-Verbindung der Datenbank übergibt. Nach erfolgreicher Speicherung wird das Modalfenster wieder geschlossen und das erstellte Untermenü wird dem Benutzer wie in [Abbildung 13](#page-35-2) in der XML-Profil-Liste angezeigt.

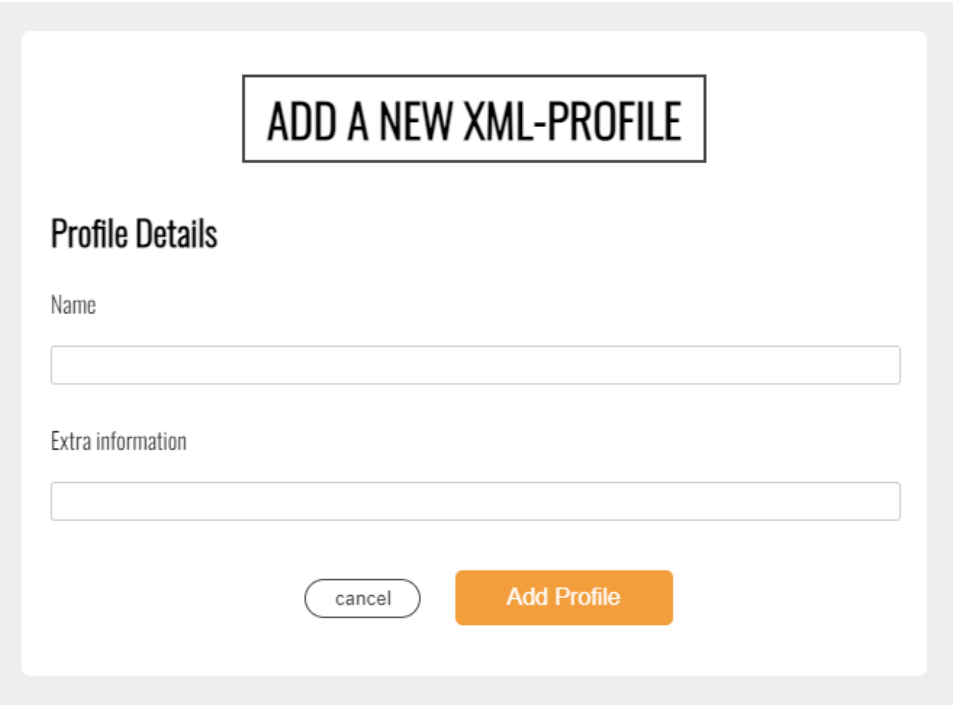

<span id="page-35-1"></span>**Abbildung 12:** Modalfenster zur Erstellung eines XML-Profils

| <b>XML Profile-list</b> [+ ADD PROFILE] |                |                   |                                      |  |  |  |  |
|-----------------------------------------|----------------|-------------------|--------------------------------------|--|--|--|--|
| <b>Name</b>                             | <b>Objects</b> | <b>Created on</b> | <b>Information</b>                   |  |  |  |  |
| <b>Profile X</b>                        |                | 2023-02-12        | <b>Testprofile to show examples!</b> |  |  |  |  |

<span id="page-35-2"></span>**Abbildung 13:** Auflistung der benutzerdefinierten XML-Profile

## <span id="page-36-0"></span>**6.5. UNTERMENÜS (SUBMENUES)**

Nach der Anlage eines XML-Profils folgt das Erstellen eines Untermenüs, in welches die späteren Elemente kategorisiert werden. So wird später ein Fernseher und eine Wohnzimmerlampe beispielsweise der Unterkategorie Wohnzimmer zugeordnet. Um ein Untermenü zu erstellen, hat der Benutzer genau wie bei der Anlage eines Profils einen Button im Menü auf der linken Seite, als auch einen grün umrahmten Button am Anfang der Submenu-Liste (siehe [Abbildung 15\)](#page-37-1) im Hauptbereich zur Auswahl. Durch Betätigen einer der Buttons öffnet sich dem Benutzer erneut ein Modalfenster mit dem Formular zur Erstellung eines Untermenüs aus [Abbildung](#page-37-0) 14. Durch das Ausfüllen der vorgegebenen Felder vervollständigt sich mithilfe des nachfolgenden vereinfachten jQuery JavaScript-Codes automatisch der XML-Ausschnitt in der Vorschau am Ende des Formulars. Diese Art der Funktion wird auch bei der Erstellung von Objekten mir deren Einstellungen in Abschnit[t 6.6.](#page-38-0) un[d 6.7.](#page-39-0) verwendet.

\$('#newSubmenuTitle').on('input', function() {

\$('.submenuXMLTitle').text(\$('#newSubmenuTitle').val());

});

**Quellcodeausschnitt 2:** Veränderung der Werte der Vorschau bei Eingabe durch jQuery

Nach Bestätigung der Eingaben erscheint das erstellte Untermenü sowohl in der Submenu-Liste als auch im Menü auf der linken Seite der Web-Anwendung. Dieses kann nach Bedarf über die Auswahl des Optionssymbols über dem Titel des Menüs nach Bedarf editiert oder entfernt werden. Durch das Löschen eines Untermenüs werden gemäß der Primär-Fremdschlüssel Beziehung alle zugehörigen Objekte mit deren Einstellungen aus der Datenbank entfernt.

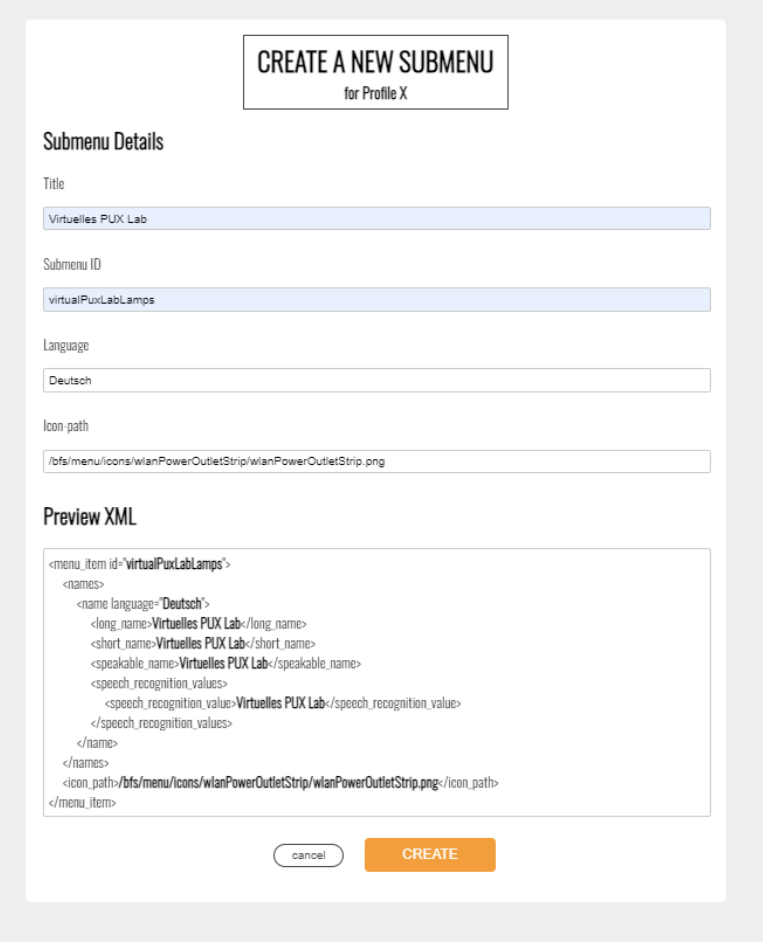

<span id="page-37-1"></span><span id="page-37-0"></span>**Abbildung 14:** Modalfenster zur Erstellung eines Untermenüs

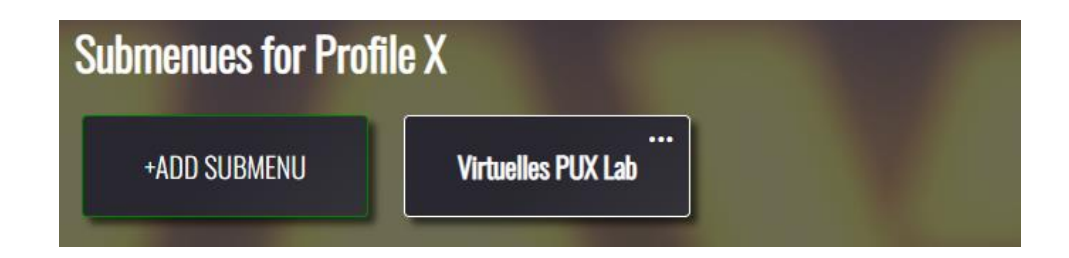

**Abbildung 15:** Auflistung der benutzerdefinierten Untermenüs eines ausgewählten Profils

#### <span id="page-38-0"></span>**6.6. AKTIVE UND INAKTIVE OBJEKTE**

Mit der Erstellung eines Profils und eines Untermenüs bestehen die Bedingungen für das Anlegen eines Objektes, welches später in der Applikation das Endgerät repräsentiert. Durch Betätigung des nun auswählbaren "+ADD NEW"-Buttons in der Aktionsleiste öffnet sich ein weiteres Modalfenster mit einem Formular für das zu erstellende Objekt. Hier hat der Benutzer die Möglichkeit, das Objekt durch Ausfüllen des Formulars oder durch die Verwendung eines Templates anzulegen. Ein Template steht dem Benutzer dann zur Verfügung, wenn bereits ein Objekt angelegt wurde. Die Eigenschaften des bereits angelegten Objektes können dann mit der Vorlage weitervererbt werden. Neben der für die spätere XML-Datei notwendigen Eingabefelder ist es bei der Anlage eines Objektes weiterhin erforderlich, das Objekt einer der vier Kategorien "Lamp", "TV", "Door" oder "Other" zuzuordnen. Damit wird dem Benutzer eine Filterfunktion für den späteren Gebrauch für mehr Übersichtlichkeit zur Verfügung gestellt. Auch hier werden die Daten nach der Bestätigung über die Datenbankverbindung gespeichert und nach dem erfolgreichen Erhalt eines Rückgabewertes dem Benutzer in der Objektliste wie in [Abbildung 16](#page-38-1) angezeigt. Es besteht aus dem hochgeladenen Bild, seinem Titel und zusätzlich aus den in [Abschnitt 2.2.3.](#page-12-0) vorgeschlagenen Zusatzinformationen. Jedes Objekt hat außerdem in seinem unteren Bereich einen Button zum Editieren, einen Button zum Löschen und einen Button zum Aktivieren und Deaktivieren des Objektes. Durch das Aktivieren/Deaktivieren eines Objektes hat der Benutzer die Möglichkeit das Objekt in einen aktiven/inaktiven Zustand zu versetzen, wodurch das Objekt bei der späteren XML-Erstellung entweder inkludiert oder nicht beachtet wird. Der Zustand wird durch das Anklicken des Buttons mithilfe eines *onclick()* JavaScript-Events über einen AJAX-Request in der Datenbank abgespeichert.

<span id="page-38-1"></span>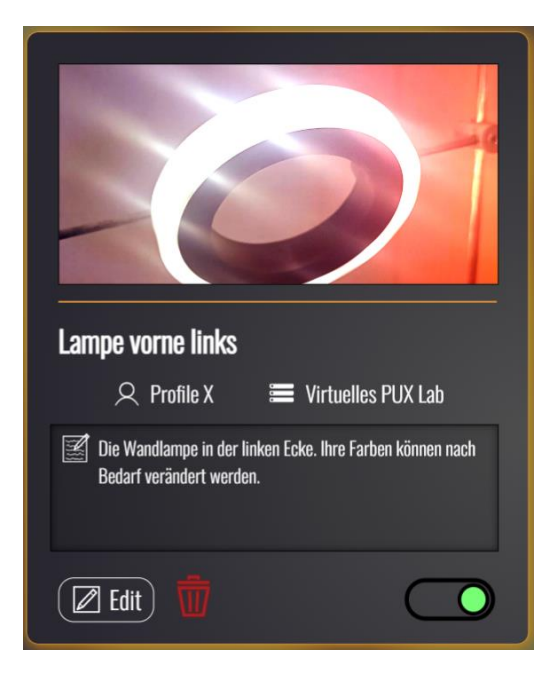

**Abbildung 16:** Anzeige des erstellten Objektes

#### <span id="page-39-0"></span>**6.7. OBJEKT-EINSTELLUNGEN**

Durch das Selektieren eines Objektes öffnet sich ein weiteres Modalfenster. Im ersten Abschnitt werden dem Benutzer Daten und Informationen über das Objekt angegeben. Darunter können die für das XML-Schema relevanten <action class> Werte festgelegt werden. Die dabei erforderliche Angabe eines Pfads und einer Klasse dienen zur Kommunikation mit dem anzusteuernden Plugin in der Applikation. Im darauffolgenden Abschnitt ist es dem Benutzer möglich, Einstellungen für das Objekt festzulegen oder zu bearbeiten. Diese dienen zur Steuerung des Endgerätes und bestehen aus einem Namen, einer ID, einer festgelegten Sprache und der Parameter für den Namen der Aktion und des dazugehörigen Zustandswertes. Ein Beispiel für die Einstellung einer Lampe ist in [Abbildung 17](#page-39-1) zu sehen. Bei Bedarf mehrerer Einstellungen für ein Objekt hat der Benutzer weiterhin die Option über das Plussymbol weitere Einstellungen anzulegen.

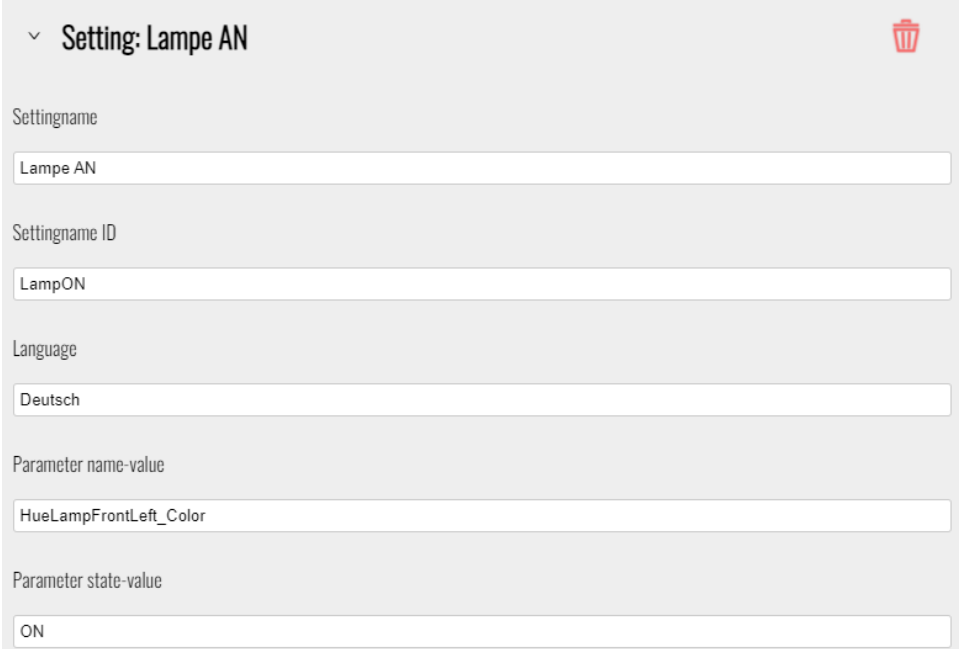

<span id="page-39-1"></span>**Abbildung 17:** Formular zum Festlegen einer Einstellung

#### <span id="page-40-0"></span>**6.8. GENERIERUNG DER XML-DATEI**

Um das XML-Profil zu exportieren wird der Benutzer nach Betätigen des zuvor erwähnten Buttons in der Aktionsleiste 'Export XML' auf die Export-Seite der Web-Anwendung weitergeleitet. Während dem Laden dieser Seite werden im Hintergrund die folgenden zwei Prozesse ausgeführt:

- Laden der Vorschau in HTML-Syntax
- Erstellung des XML-Datei

Für die Einleitung beider Prozesse finden zunächst mehrere SQL-Datenbankabfragen mit *WHERE*-Bedingungen für Untermenüs, aktive Elemente und deren Einstellungen für das zu exportierende XML-Profil statt. Die empfangenen Daten werden daraufhin in Arrays gespeichert. Die Vorschau der XML-Datei wird aus den verschiedenen XML-Ausschnitten der Untermenüs, Objekte und Einstellungen, welche ebenfalls in der Datenbank gespeichert wurden, zusammengesetzt. Mit einer For-Schleife wird durch die jeweiligen Arrays im PHP-Code iteriert und mithilfe der print()-Funktion in HTML-Syntax ausgegeben. Für die Erstellung der XML-Datei wird die XMLWriter-Erweiterung von PHP verwendet. Sie basiert auf den Funktionen der libxml-Bibliothek, welche standartmäßig in PHP enthalten ist [\(php\)](#page-63-7). Um einen neuen XMLWriter zu verwenden, wird dieser mit der folgenden Funktion der Variable \$xw zugewiesen, in welcher alle Daten für die spätere Ausgabe als String gespeichert werden.

#### $\frac{1}{2}xw =$  xmlwriter open memory();

#### **Quellcodeausschnitt 3:** Definierung eines neuen XMLWriters

Die Erzeugung eines XML-Elements, zusammen mit dessen Attributen und Inhalt wird im nachfolgenden, vereinfachten Codeausschnitt veranschaulicht und resultiert in der darauffolgenden Ausgabe.

```
 xmlwriter_start_element($xw, 'menu_item');
xmlwriter_start_attribute($xw, 'id');
 xmlwriter_text($xw, '1');
xmlwriter_end_attribute($xw);
xmlwriter_text($xw, 'First Menu');
xmlwriter_end_element($xw);
```
#### **Quellcodeausschnitt 4:** Erzeugung eines XML-Elements mit Attribut

Ausgabe: <menu\_item id="1"> First Menu </menu\_item>

Für die Konstruktion der XML-Datei iterieren, vergleichbar mit der HTML-Vorschau, verschiedene For-Schleifen durch die entsprechenden Arrays und speichern die entsprechenden Daten mithilfe der XMLWriter-Funktionen in der erforderlichen Struktur in der \$xw-Variable. Anschließend wird der Speicher der \$xw-Variable in eine XML-Datei übertragen und auf dem Server abgelegt. Nach der erneuten Betätigung des Export-Buttons kann der Benutzer die Datei nun herunterladen.

### <span id="page-42-0"></span>**7. EVALUATION**

Dieses Kapitel fokussiert sich auf die Evaluation der Web-Anwendung durch Benutzertests, welche die Probanden die Anwendung vor allem in Hinsicht auf die Benutzerfreundlichkeit testen lassen und somit Feedback und Verbesserungsvorschläge für hauptsächlich qualitative Auswertungen liefern. Das Kapitel der Evaluation behandelt zunächst die Planung der Umsetzung der Studie, beschreibt daraufhin deren Durchführung und wertet anschließend die gesammelten Daten aus. Da[s Unterkapitel](#page-48-0)  [7.4.](#page-48-0) interpretiert abschließend die gewonnenen Ergebnisse und beschreibt die resultierenden getroffenen Maßnahmen und Anpassungen für die Web-Anwendung.

#### <span id="page-42-1"></span>**7.1. PLANUNG DER UMSETZUNG**

Das Hauptziel der Evaluation ist der Erhalt von Feedback und Meinungsäußerungen von den Probanden, welche die Web-Anwendung mit ihren Funktionen testen. Aus diesem Grund war das Ziel der Planung, möglichst qualitative Ergebnisse zu erreichen. Bewertungen für die Effektivität, Struktur, Bedienbarkeit und das Design der Seite sollten jedoch in einer quantitativen Auswertung evaluiert werden. Mit der Erstellung des in [Anhang A.2.](#page-53-0) enthaltenen Prüfplans, dem Informationsblatt mit der beigefügten Einverständniserklärung aus [Anhang A.3.](#page-57-0) und dem Aufgabenblatt aus [Anhang A.4.](#page-59-0) konnten nach der Ethikprüfung Probanden angeworben werden. Die dabei ausgewählten fünf Personen setzen sich aus Web-Entwicklern und Entwicklern der Applikation FourWays zusammen. Alle Beteiligten sind mit der Funktionsweise von XML-Dateien vertraut und können deshalb Feedback aus deren jeweiligen Perspektive auf die Web-Anwendung liefern. Mit der Bestätigung der individuell vereinbarten Termine war die Planung somit abgeschlossen und es konnte mit der Durchführung begonnen werden.

## <span id="page-42-2"></span>**7.2. DURCHFÜHRUNG**

Die Benutzertests fanden in Form eines Remotetestes für jeden Teilnehmer individuell in einer Videokonferenz statt. Für diesen Zweck wurden die Daten der Web-Anwendung inklusive der Datenbank temporär auf der Webseite von "InfinityFree" hochgeladen, welche als Webhost-Plattform für PHP/MySQL-Anwendungen das Projekt für alle Probanden online zur Verfügung stellen konnte. Lediglich die in [Kapitel 6.2.](#page-27-0) beschriebene Datenbankverbindung musste für diese Zwecke entsprechend angepasst werden.

Zu Beginn aller Benutzertests wurden die Probanden über den Ablauf informiert und erhielten das Informationsblatt, zusammen mit der Einverständniserklärung. Diese beinhaltet zunächst Fragen über das Alter, das Geschlecht sowie den Bildungsabschluss der Person. Außerdem wurden die Probanden nach ihren Erfahrungen mit der Steuerung eines Smarthomes, den damit verbundenen Steuerungsmethoden und dem Umgang mit XML-Dateien befragt. Das Erfassen der Antworten erfolgte dabei schriftlich und es fanden zu keinem Zeitpunkt Video-, Audio- oder andere vergleichbare Aufnahmen statt.

Im zweiten Teil der Durchführung wurde jedem Probanden Hintergrundwissen zur Applikation FourWays und der entwickelten Web-Anwendung vermittelt. Dabei war es wichtig den Sinn und Zweck der Anwendung zu verdeutlichen und den groben Ablauf bei der XML-Erstellung zu erklären. Anschließend wurde den Benutzern das Aufgabenblatt aus Anhang [ANHANG] zugesandt, anhand welchem sie mithilfe der Web-Anwendung ein XML-Profil erstellen sollten. Die Bearbeitung der Aufgaben erfolgte weitgehend selbstständig und wurde über die Bildschirmübertragung des Benutzers beobachtet. Die Benutzer wurden dabei gebeten, ihre Gedanken und Meinungen bei der Verwendung laut auszusprechen, da diese unter anderem für die qualitative Analyse verwendet werden sollten. Während jeder Aufgabe wurden von dem Beobachter Notizen über die Geschwindigkeit und die eventuell entstandenen Probleme beim Lösen der Aufgabe vermerkt, welche zusätzlich mit dem Wert 1 bei erfolgreichem Lösen der Aufgabe, dem Wert 0,5 bei teilweisem Lösen der Aufgabe oder dem Wert 0 bei Misserfolg versehen wurden. Die gesammelten Daten dienen zur Ermittlung der Effektivität bei der erstmaligen Benutzung der Web-Anwendung.

Anschließend wurden den Probanden vier weitere Fragen gestellt, welche sie neben einer optionalen ausführlichen Antwort mit einer Bewertung in Form einer Zahl zwischen 1 und 10 beantworten sollten. Eine Bewertung mit dem Wert 1 entspricht dabei einer schlechten Bewertung, während der Wert 10 einer guten Beurteilung entspricht. Die Fragen beziehen sich auf die Faktoren Lösbarkeit der Aufgaben, Bedienbarkeit der Web-Anwendung, Struktur und Aufbau und Bewertung von Design und Aussehen.

Der Benutzertest endete mit einer Frage nach möglichen Verbesserungsvorschlägen.

#### <span id="page-44-0"></span>**7.3. AUSWERTUNG**

Dieses Unterkapitel beschäftigt sich mit der Auswertung der gesammelten Daten. Die Benutzertests wurden von vier männlichen und einer weiblichen Person durchgeführt, deren Alter zwischen 24 und 33 Jahren lag. Zwei Probanden hatten einen Masterabschluss in der Informatik, ein Proband besaß einen Bachelor of Engineering und zwei Personen waren Studenten aus höheren Semestern, bei deren Studiengängen die Thematik der Webentwicklung eine große Rolle spielt. Drei der Personen waren bereits mit der Steuerung eines Smarthomes vertraut und kannten Steuerungsmethoden wie den virtuellen Sprachassistenten "Alexa" oder herstellerspezifische Smartphone-Applikationen zur beispielsweisen Kontrolle der Raumtemperatur. Alle Probanden waren mit der Funktion und dem Aufbau von XML-Dateien vertraut.

Es folgt die Auswertung der Ergebnisse aus der Erstellung einer schemafolgenden XML-Datei anhand der Aufgaben. Das Registrieren und Anlegen eines XML-Profils aus den Aufgaben 1 und 2 verlief bei allen Probanden ohne Probleme und wurde in allen Fällen schnell durchgeführt. Aufgabe 3 verlangte die Angabe eines Servers und dessen API, was von allen Beteiligten zwar schnell gelöst wurde, allerdings erzeugten die beiden Bestätigungsbuttons für die jeweiligen Eingabefelder bei zwei Personen eine kurzzeitige Verwirrung, da nur mit einem Bestätigungsbutton gerechnet wurde. Das Erstellen eines Untermenüs aus der Teilaufgabe 4a) erfolgte ohne Schwierigkeiten, während die darauffolgende Teilaufgabe zur Editierung des angelegten Untermenüs bei drei Probanden zu einer kurzzeitigen Suche wurde, da das Optionssymbol an jedem Untermenü (vgl[. Abbildung 15\)](#page-37-1) für sie nicht direkt ersichtlich war. Allerdings äußerten sich alle Betroffenen die Ansicht, dass dies kein Makel sei. Die Bewertungen in diesen Fällen erfolgten bei dieser Aufgabe mit 0,5 Punkten. Die Teilaufgabe 5a) bezog sich auf das Erstellen zweier Objekte. Der dafür vorgesehene "+ ADD NEW"-Button in der Aktionsleiste war nach Meinung aller Probanden fehlpositioniert und sollte im Abschnitt der aufgelisteten Objekte angebracht werden. Die Aufgabe konnte dennoch von drei Personen aufgrund deren intuitiver Betätigung des Buttons sehr schnell bearbeiteten werden. Die anderen Probanden benötigten hierbei eine kurze Hilfestellung. Die Funktion zur Deaktivierung eines der Objekte für Aufgabe 5b) war hingegen für alle Beteiligten sofort ersichtlich. In der 6. Aufgabe des Blattes mussten die Teilnehmer eine Einstellung für ihr aktives Objekt festlegen. Zwei Probanden hatten hierbei Schwierigkeiten das aktive Objekt auszuwählen, konnten jedoch nach Überwindung der Hürde die beiden Teilaufgaben der Aufgabe 6 problemlos lösen. Das Exportieren der XML-Datei in Aufgabe 7 war für alle Personen ein ebenfalls problemloses Verfahren.

Aus diesen gesammelten Daten ergibt sich die nachfolgende Tabelle zur Veranschaulichung der Effektivität.

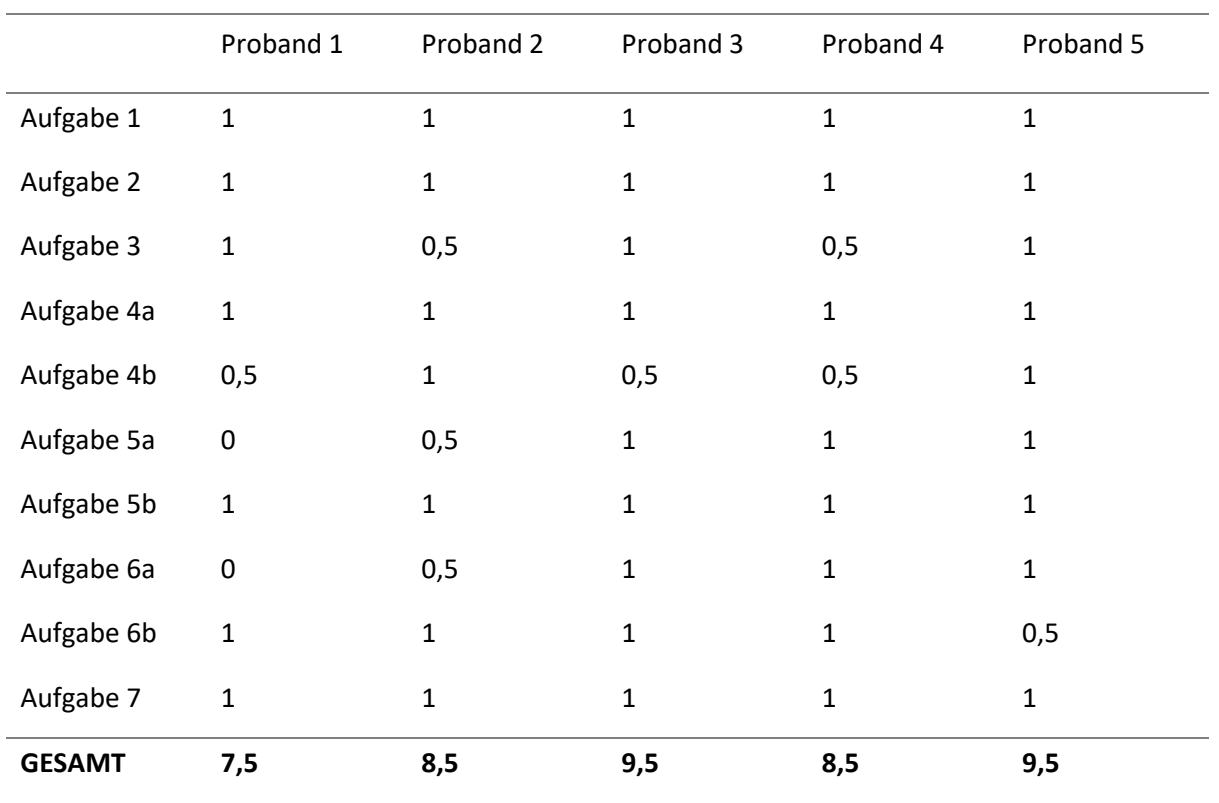

<span id="page-45-0"></span>**Tabelle 6:** Erfasste Daten zum Benutzertest (1=erfüllt; 0,5=teilweise erfüllt; 0=nicht erfüllt)

Durch die anschließende Befragung über die empfundene Lösbarkeit der Aufgaben, der Bedienbarkeit der Web-Anwendung, deren Struktur als auch deren Design kann mit den Bewertungen der Benutzer die quantitative Auswertung erweitert werden. Da es für jeden Benutzer insgesamt zehn Aufgaben zu bearbeiten gab können die resultierten Gesamtzahlen den weiteren Bewertungen gegenübergestellt werden und benötigen keine zusätzliche Normalisierung. In der [Tabelle 7](#page-46-1) sind die vergebenen Punkte und die Effektivität der jeweiligen Probanden aufgelistet und in dem darauffolgenden Diagramm in einer Gesamtmetrik dargestellt.

|                  | Lösbarkeit | Bedienbarkeit | Struktur | Design | Effektivität |
|------------------|------------|---------------|----------|--------|--------------|
| Proband 1        | 6          | 6             | 5        | 7      | 7,5          |
| Proband 2        | 8          | 9             | 6        | 8      | 8,5          |
| Proband 3        | 8          | 9             | 7        | 9      | 9,5          |
| Proband 4        | 9          | 10            | 6        | 10     | 8,5          |
| Proband 5        | 9          | 10            | 7        | 9      | 9,5          |
| Ø DURCHSCHNITT 8 |            | 8,8           | 6,2      | 8,6    | 8,7          |

<span id="page-46-1"></span>**Tabelle 7:** Gegenüberstellung der verschiedenen Metriken

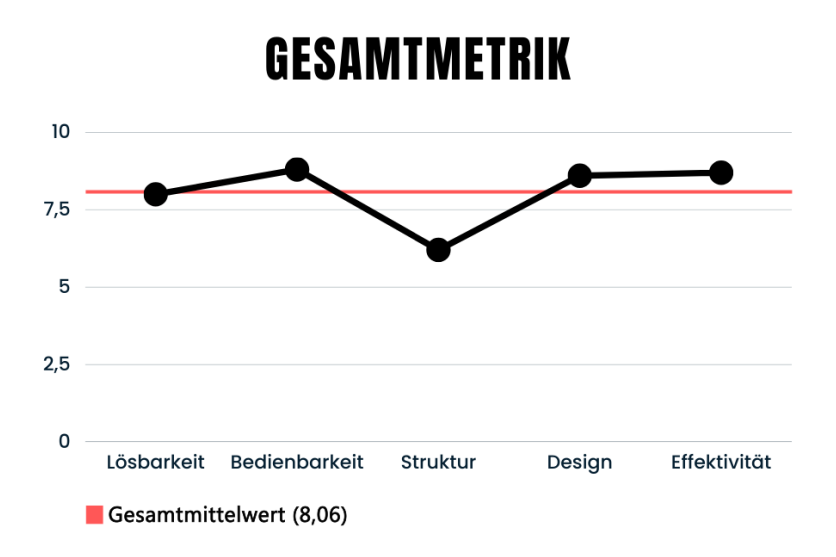

<span id="page-46-0"></span>**Abbildung 18:** Gesamtmetrik und Darstellung des Gesamtmittelwerts

Mit diesen Werten kann ein Konfidenzintervall aufgestellt werden, welches die erwarteten Mittelwerte µ zu 95% beinhaltet. Die dafür verwendete Formel setzt sich aus den folgenden Variablen zusammen:

- x̄repräsentiert den Gesamtmittelwert
- z steht für das Konfidenzniveau, für welches für diese Auswertung γ = 95% gewählt wurde und somit gemäß der Tabelle der standardisierten Normalisierung der Wert 1,96 zugewiesen wird. [\(Henze,](#page-63-8) 2018)
- σ ist die Schätzung der Streuung anhand der Werte der Stichprobe
- n steht für die Anzahl der Stichproben [\(Simundic,](#page-63-9) 2008)

$$
\mu \in \left[\bar{x} - z \cdot \frac{\sigma}{\sqrt{n}}; \ \bar{x} + z \cdot \frac{\sigma}{\sqrt{n}}\right] \text{ zur Konfidenz } \gamma
$$

Durch Einsetzen der gegebenen Werte ergibt sich das folgende Ergebnis:

#### $\mu \in [7, 49; 8, 63]$  zur Konfidenz 95%

Das Diagramm aus [Abbildung 19](#page-47-0) veranschaulicht das errechnete Konfidenzintervall. Der darin eingezeichnete Graph zur Normalverteilung in blau ist aufgrund der geringen Stichproben keine präzise Repräsentation der Realität und ist deshalb nur ein Beispiel.

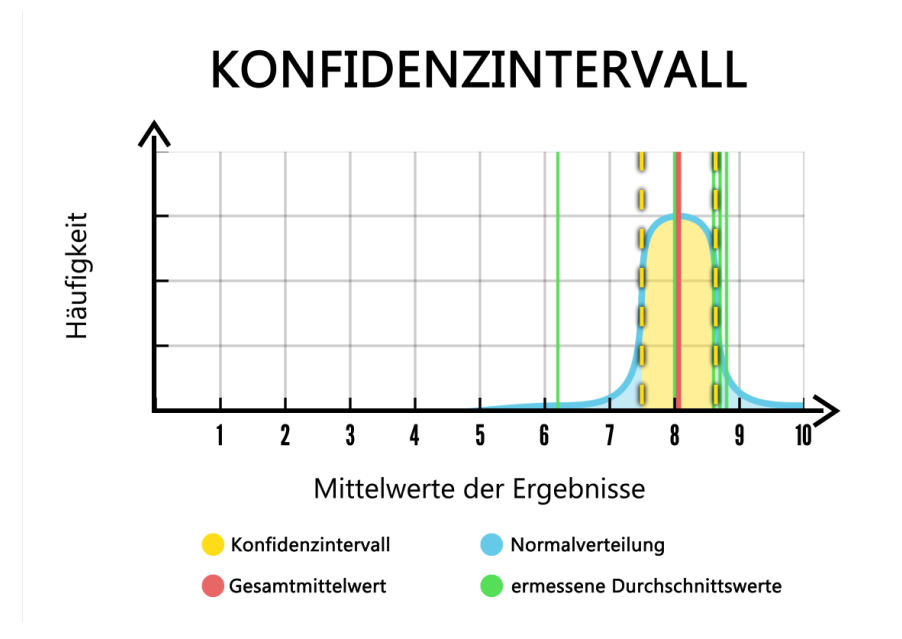

<span id="page-47-0"></span>**Abbildung 19:** Errechnetes Konfidenzintervall mit dem Konfidenzniveau 95%

#### <span id="page-48-0"></span>**7.4. INTERPRETATION UND MAßNAHMEN**

Die Ergebnisse der Evaluation sind mit ihrem Mittelwert sehr positiver Natur. Die bearbeiteten Aufgaben scheinen für die meisten Probanden sehr einfach gewesen zu sein, was die Werte der Effektivität bestätigen. Mit diesem Ergebnis kann interpretiert werden, dass die Web-Anwendung sehr gut für ihren Einsatz bei der Erstellung von personalisierten XML-Dateien geeignet ist. Das beste Ergebnis bei der Bedienbarkeit deutet darauf hin, dass die Seite sehr intuitiv verwendet werden kann und alle Reaktionen und Verhaltensweisen der Anwendung den Erwartungen des Benutzers entsprechen. Das Design wirkte auf die Benutzer ebenfalls sehr ansprechend und wurde neben den positiven Bewertungen auch zusätzlich mit lobenden Worten geschätzt.

Lediglich die Struktur der Web-Anwendung (vgl. [Abbildung 10\)](#page-29-0) bedarf den in [Abbildung 20](#page-49-0) veranschaulichten Maßnahmen. Für vier Probanden war die Menge an angezeigten Informationen auf der Seite überfordernd und bestimmte Funktionen konnten erst nach einer kurzen Suche entdeckt werden. Aus diesem Grund sollten für die Verbesserung dieses Zustandes einige weniger relevanten Funktionen wie die Filterung von Objekten in der Menüleiste  $(1)$  oder der Button "Manage Settings" aus der Aktionsleiste ② entfernt werden. Außerdem sollte der fehlpositionierte Button "+ ADD NEW" zur Erstellung von Objekten nach dem Erhalt des Feedbacks aus Aufgabe 5a) entsprechend repositioniert werden ③. Während der Tests hat sich außerdem verdeutlicht, dass sich die Benutzer sehr gerne am Menü auf der linken Seite orientieren. Aus diesem Zweck werden dort zusätzlich die Objekte innerhalb eines Untermenüs aufgelistet ④ und somit einfacher zugänglich gemacht. Ein Proband schlug dabei vor, neben der Betonung des aktuell ausgewählten Profils oder Menüs durch eine fettige Schrift diese auch farbig hervorzuheben  $(5)$ , um dem Benutzer seine aktuelle Position in der in [Kapitel 4.1.](#page-17-1) beschriebenen Hierarchie zu verdeutlichen. Für diese Zwecke ist weiterhin eine Anzeige des aktuellen Unterverzeichnisses oberhalb des Hauptmenüs (6) zur Orientierung von Bedeutung.

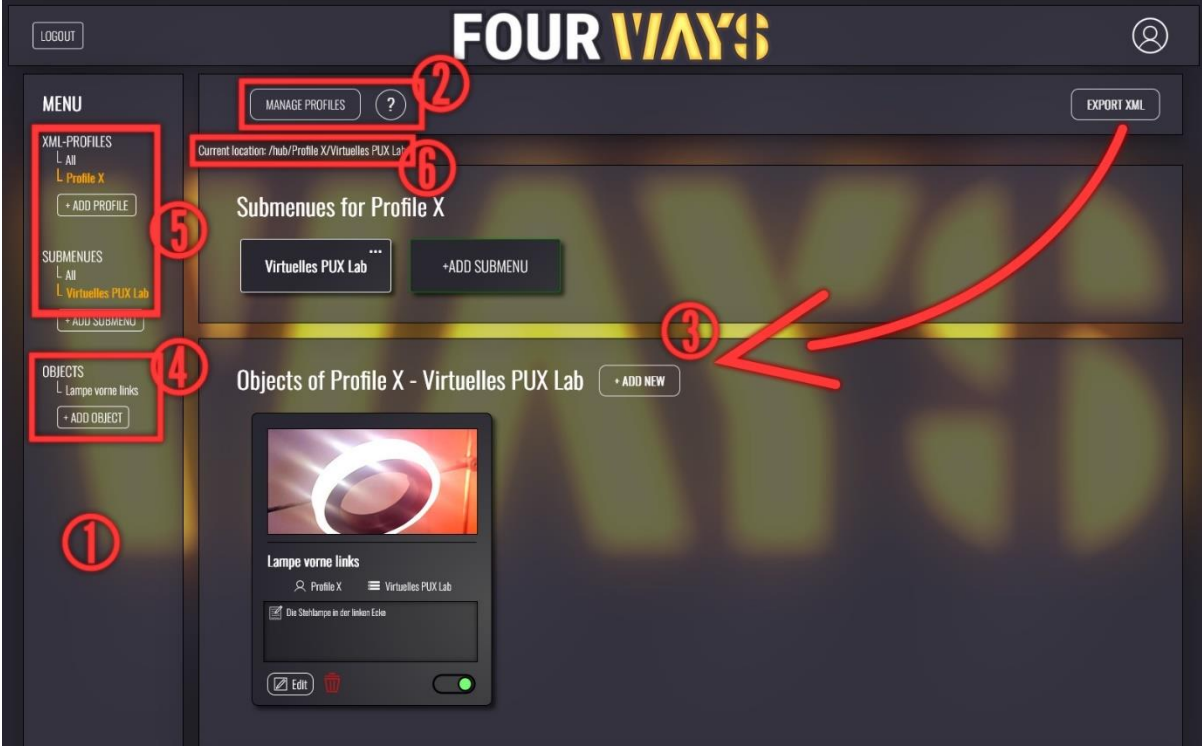

<span id="page-49-0"></span>**Abbildung 20:** Anpassungen an der Web-Anwendung

## <span id="page-50-0"></span>**8. FAZIT UND AUSBLICK**

Das abschließende Kapitel beschäftigt sich mit der Zusammenfassung der erarbeiteten Ergebnisse und liefert zum Schluss einen Ausblick auf mögliche Erweiterungen und Optimierungen.

Der folgende Abschnitt orientiert sich an der [Tabelle 8,](#page-50-1) welche die in [Kapitel 4](#page-17-0) geplanten Anforderungen als erfüllt (✓) und nicht umgesetzt (✗) übersichtlich aufzeigt. Die Anforderung A1 wurde dabei teilweise erfüllt. Es ist dem Benutzer möglich, beliebig viele Untermenüs mit den sich darin befindenden, zugehörigen Objekten zu erstellen und gleichzeitig die Art des Untermenüs selbstständig zu bestimmen. Um die innere Struktur der XML-Datei maximal zu personalisieren, sollte jedoch eine Verschachtelung der Untermenüs zusätzlich möglich sein. Damit wäre der Prozess der Anlage eines Untermenüs innerhalb eines Untermenüs vergleichbar mit der Ordnerstruktur in einem Computer und die Hierarchie somit unbegrenzt erweiterbar. Weiterhin wurde die Anforderung A9, ein Untermenü für mehrere Profile zu verwenden, nicht umgesetzt, da dies zu einer unbeabsichtigten Veränderung bei mehreren XML-Profilen führen könnte. Eine Alternative hierzu könnte die Implementierung einer Template-Funktion wie bei der Objekterstellung bieten, da somit lediglich eine Kopie des Untermenüs in der Datenbank angelegt wird. Alle weiteren funktionalen Anforderungen von A2 zu A8 und A10 wurden in der Anwendung realisiert.

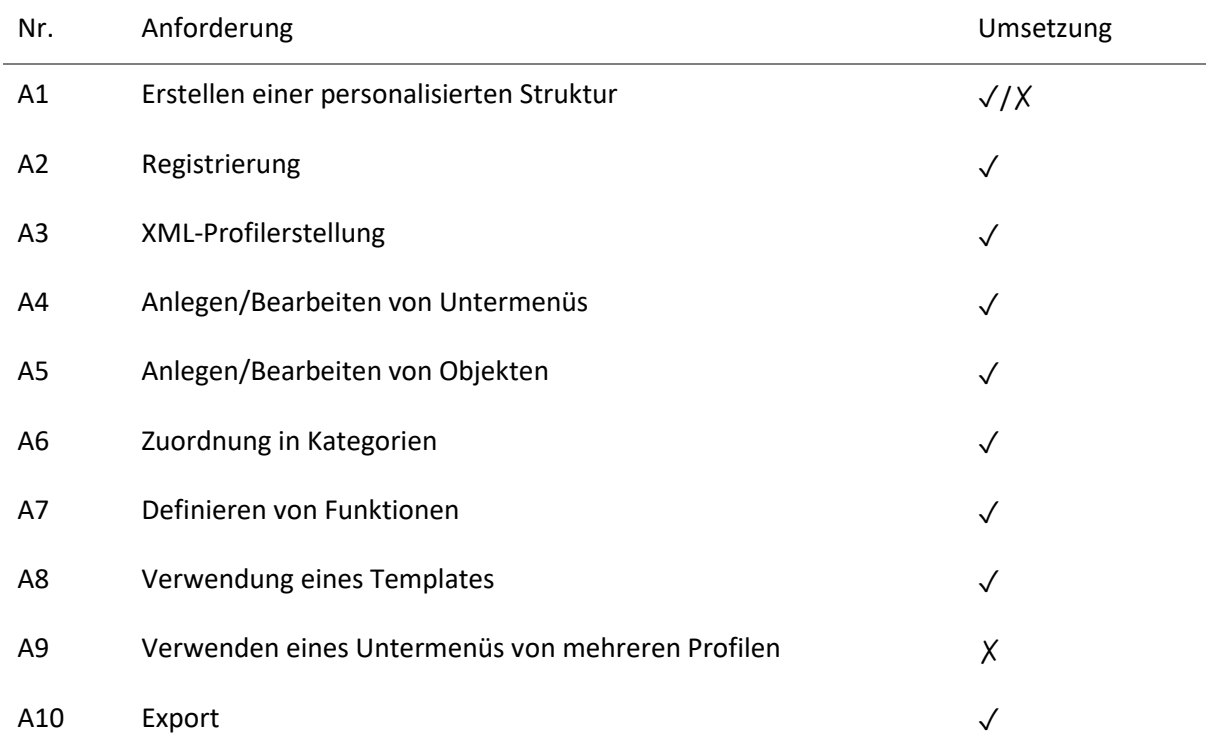

<span id="page-50-1"></span>**Tabelle 8:** Umgesetzte Anforderungen bei der Entwicklung der Web-Anwendung

Zusammenfassend kann man mit den umgesetzten Anforderungen darauf schließen, dass die Anwendung in ihrer Funktion erfolgreich ist und den anfänglichen Erwartungen gerecht wird. Das Ziel war die Entwicklung einer Web-Anwendung zur Erstellung personalisierter schemabefolgenden XML-Dateien für die Verwendung innerhalb der Smarthome-Benutzeroberfläche FourWays. Mit einem Rückblick auf die positiven Ergebnisse der Evaluation kann dieses Ziel als "erreicht" gekennzeichnet werden, da die Anwendung in ihrer Bedienung, Effektivität und in ihrem Aussehen diesen Zweck erfüllt. In der Hinsicht auf die Struktur und den Aufbau der Seite besteht jedoch Verbesserungspotenzial, indem Informationen in reduziertem, aber ausreichendem Maße angezeigt und Einschränkungen bei der Personalisierung aufgehoben werden.

Um einen Ausblick mit Ideen für eine mögliche Erweiterung der Web-Anwendung zu liefern, werden im finalen Teil dieser Arbeit einige Vorschläge aufgelistet:

- Bestätigungsdialoge: Bei der Bearbeitung oder Löschung von Profilen, Untermenüs, Objekten oder deren Einstellungen werden keine Bestätigungsdialoge vor der Ausführung der jeweiligen Aktion angezeigt. Durch deren Einführung können ungewollte Veränderungen der betroffenen Elemente vermieden und die Benutzerfreundlichkeit weiterhin verbessert werden.

- Verschachtelung der Untermenüs: Die zuvor erläuterte Einschränkung bei der Personalisierung der XML-Datei sollte mit einer Verschachtelung der Untermenüs behoben werden. Für diese Zwecke bedarf es einer Anpassung der "submenues"-Tabelle innerhalb der MySQL-Datenbank und einer Veränderung der Benutzeroberfläche der Web-Anwendung.

- E-Mail-Bestätigung: Bei der Registrierung kann mithilfe der von dem Benutzer angegebenen E-Mail ein Bestätigungsdialog in Form einer Verifizierung implementiert werden, wodurch die Sicherheit der Web-Anwendung erhöht wird.

- Passwort vergessen: Sollte der Benutzer seine Anmeldedaten vergessen wäre eine Option zum Zurücksetzen des Passworts oder des Benutzernamens sehr hilfreich. Die Grundlage für diese Funktion wurde bereits auf der Login-Seite der Web-Anwendung realisiert.

<span id="page-51-0"></span>- Export zu Import: Für die Verbesserung der Benutzerfreundlichkeit bei der Verwendung der Web-Anwendung und der Android-Applikation, könnte der Export der XML-Datei vermieden werden. Als Alternative hierzu wäre eine Verbindung der Applikation mit der Datenbank der Web-Anwendung von Bedeutung, da somit der Exportprozess zu einem direkten Import der XML-Datei in die Applikation verändert werden könnte.

## **A. ANHANG**

## <span id="page-52-0"></span>**A.1. Fragebogen der Entwicklerbefragung**

Fragen zum Entwickler:

- 1. Welchen Beruf üben Sie aus?
- 2. Welchen Abschluss haben Sie gemacht?
- 3. Was war Ihre Motivation die Applikation FourWays zu entwickeln?
- 4. Wofür sind oder waren Sie bei der Entwicklung der App zuständig?

Fragen zur App:

- 1. In welchen Programmiersprachen wurde die App codiert?
- 2. Wie ist der allgemeine Aufbau der Applikation?
- 3. Auf welchen Geräten ist die App einsetzbar? (Android, IOS, Windows...)
- 4. Welche Vorteile bietet die App Ihrer Meinung nach im Vergleich zu anderen bereits auf dem Markt erhältlichen Applikationen?
- 5. Welche Eingabemethoden unterstützt die App?
- 6. Warum wird die App nicht kommerziell eingesetzt?
- 7. Wurde die App in einer realen Umgebung getestet?
- 8. Für welche Geräte würde die App am Meisten eingesetzt werden?
- 9. Könnte die App eine reale Einsatzmöglichkeit bekommen?

Fragen zur Web-Anwendung: (nach Beschreibung des aktuellen Standes)

- 1. Ist der allgemeine Zweck der Web-Anwendung mit dem gezeigten Grundaufbau erfüllt?
- 2. Was halten Sie von der visuellen Darstellung der Web-Anwendung?
- 3. Wie würde Sie die Bedienbarkeit der Web-Anwendung bewerten?
- 4. Was wären Optimierungsvorschläge? Welche Funktionen sollten warum hinzugefügt, entfernt oder verbessert werden? (Programmierung, Visualisierung, Bedienung)

<span id="page-53-0"></span>**A.2. Prüfplan für die Ethikprüfung der Studie**

## **Prüfplan für die Ethikprüfung der Studie**

"Evaluation einer Webanwendung zur Erstellung XML-basierter personalisierter assistiver Smarthome-Benutzeroberflächen"

Stand: 16.02.2023

Durchgeführt von: Bachelorarbeit: Entwicklung einer Webanwendung zur Erstellung XML-basierter personalisierter assistiver Smarthome-Benutzeroberflächen Studienleiter: Prof. Gottfried Zimmermann

Studenten: Jannik Endres Ansprechpartner: Jannik Endres, je057@hdm-stuttgart.de

## **1) Grundlagen (Stand der Wissenschaft), Zusammenfassende Beschreibung und kurzgefasste Begründung der Studie mit Literaturangaben**

Die Applikation FourWays dient zur kontrollierten Steuerung von Smarthome-Geräten für motorisch eingeschränkte Personen. Die nach Benutzer flexibel anpassbare App wird dabei in ihrer Struktur durch ein XML-Schema definiert (Ableitner T., 2016, S. 65). Für die Erstellung personalisierter XML-Dateien, welche dieses Schema befolgen, wurde in der für diese Studie zugrundeliegenden Arbeit eine Webanwendung entwickelt. Diese soll auf ihre Benutzerfreundlichkeit, ihre Funktionalität und ihr Design evaluiert werden, damit diese anschließend nach Bedarf angepasst werden können.

## **2) Auftraggeber und Finanzierung der Studie**

Diese Studie wird nicht finanziell unterstützt.

## **3) Ziele der Studie**

Das Ziel dieser Studie ist es, die Web-Anwendung auf ihre Benutzerfreundlichkeit und ihre Erweiterbarkeit über die Verwendung durch einen mit der Anwendung nicht vertrauten Benutzers zu testen und zu evaluieren.

## **4) Studiendauer**

Für jeden Probanden werden ca. 30 Minuten eingeplant. Insgesamt sollen 5 Personen an dieser Studie teilnehmen, was in einer Gesamtdauer von 150 Minuten resultiert.

## **5) Studienpopulation**

Die Studienpopulation setzt sich aus zwei Benutzergruppen zusammen. Es werden zunächst Entwickler der Android Applikation FourWays befragt, welche sowohl Erfahrungen mit XML-Dateien, als auch Einblicke in die Struktur der Applikation selbst besitzen. Die zweite Gruppierung bilden Personen mit Erfahrungen im Bereich Web-Entwicklung und mit dem Umgang von XML-Dateien. Die Rekrutierung dieser Personen findet über eine Anfrage bei Studenten oder Absolventen aus vergleichbaren Studiengängen per E-Mail statt. Alle Probanden sind mindestens volljährig, einwilligungsfähig, deutschsprachig und mit dem Umgang eines Computers vertraut. Die Studie fokussiert sich vor allem auf eine qualitative Auswertung der Ergebnisse, weshalb eine Fallzahl von 5 Probanden ausreichend ist. Den Probanden wird die Teilnahme an dieser Studie außerdem nicht vergütet.

## **6) Studienablauf und Untersuchungsmethoden**

Die Studie beginnt mit einer Befragung zur Person des Probanden. Anschließend wird dem Teilnehmer Hintergrundwissen zur Applikation gegeben und der Sinn und Zweck der Webanwendung erläutert. Es folgt eine Abarbeitung verschiedener Aufgaben zur Erstellung einer XML-Datei mit der entwickelten Webanwendung, welche der Proband weitgehend selbstständig löst. Er wird dabei gebeten seine Gedanken laut auszusprechen, sollte er auf Hindernisse stoßen oder Verbesserungspotenziale identifizieren. Abschließend werden dem Probanden Fragen zu seiner Meinung über den Aufbau, die Bedienbarkeit, die Benutzerfreundlichkeit und das Design gestellt, welche neben einer optionalen ausführlichen Antwort mit einer Zahl auf einer Skala von eins bis zehn (eins schlecht; zehn gut) beantwortet werden sollen.

## **7) Risiken und Nebenwirkungen**

Es bestehen keine Risiken oder Nebenwirkung bei der Durchführung dieser Studie.

### **8) Zielkriterien und statistische Auswertung**

Bei der Befragung zu Beginn werden demografische Daten zum Alter, Geschlecht und Abschluss, sowie die Erfahrungen mit den zu verwendenden Technologien festgehalten. Während der Bearbeitung des Aufgabenblattes werden Auffälligkeiten bei der Geschwindigkeit, bei auftretenden Schwierigkeiten oder Problemen beim Lösen der Aufgabe zusammen mit den ausgesprochenen Gedanken des Probanden schriftlich erfasst. Mithilfe des abschließenden Feedbacks und der Bewertungen können dann qualitative als auch quantitative Rückschlüsse gezogen werden, welche zu einer Verbesserung der Webanwendung beitragen sollen.

## **9) Datenschutz**

Die erfassten demografischen Daten zum Alter, Geschlecht und Abschluss des Probanden, sowie die Mitschrift bei der Bearbeitung der Aufgaben und das abschließende Feedback werden vertraulich behandelt und in anonymer Form weiterverarbeitet. Es werden keine Foto-, Audio- oder Videoaufnahmen getätigt und es ist keine Rückführung der Daten möglich. Die Einverständniserklärung der Probanden wird für die Dauer von 10 Jahren verschlossen aufbewahrt und anschließend vernichtet. Daten für qualitative Rückschlüsse und statistische Auswertungen unverschlüsselt aufbewahrt und dienen zur Evaluation der entwickelten Webanwendung für die Bachelorarbeit "Entwicklung einer Webanwendung zur Erstellung XML-basierter personalisierter assistiver Smarthome-Benutzeroberflächen"

## **10) Wegeunfallversicherung**

Studienteilnehmer, die an der HdM als Student(in) eingeschrieben sind und den Benutzertest im Rahmen einer Lehrveranstaltung in den Räumen der HdM besuchen (z.B. um sich einen Bonuspunkt zu erwerben), stehen (für Personenschäden) unter dem Schutz der gesetzlichen Unfallversicherung (Unfallkasse Baden-Württemberg).

Für alle anderen Studienteilnehmer besteht keine Unfall- und Wegeversicherung. Für Schädigungen während des Benutzertests, die ihnen aus verschuldeten studienbedingten Handlungen erwachsen, ist die Haftung über das Land Baden-Württemberg abgedeckt. Eine weitere, verschuldensunabhängige Versicherung existiert nicht.

## **11) Aufklärungstext und Text der Einverständniserklärung für die Studienteilnehmer**

Die Teilnehmerinformationen und Einwilligungserklärung liegen bei.

## **12) Literaturverzeichnis**

Ableitner T. (2016). Barrierefreies Smarthome. 3, 65. https://elib.unistuttgart.de/handle/11682/9271

## <span id="page-57-0"></span>**A.3. Informationsblatt und Einwilligungserklärung**

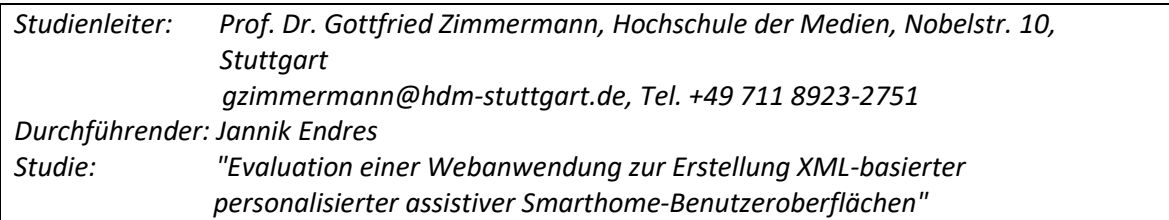

## **Information zur Studie und zum Datenschutz**

Sehr geehrte Dame, sehr geehrter Herr,

Sie haben heute die Möglichkeit, an einer wissenschaftlichen Untersuchung zur Evaluation einer Webanwendung zur Erstellung XML-basierter personalisierter assistiver Smarthome-Benutzeroberflächen teilzunehmen.

Das Ziel dieser Studie ist es, die Web-Anwendung auf ihre Benutzerfreundlichkeit und ihre Erweiterbarkeit über die Verwendung durch einen mit der Anwendung nicht vertrauten Benutzers zu testen und zu evaluieren.

Die Studie wird ca. 30 Minuten in Anspruch nehmen und beginnt mit einer kurzen Befragung zu Ihrer Person. Anschließend werden Sie gebeten, nach Erhalt des Aufgabenblattes unterschiedliche Aktionen auf der Webseite durchzuführen. Sie können dabei Ihre Meinung über die Schwierigkeit und die Benutzerfreundlichkeit der jeweiligen Aufgabe jederzeit äußern. Abschließend werden Sie über Ihre gewonnenen Erfahrungen mit der Webanwendung in einem kurzen Interview befragt.

Sie können die Untersuchung jederzeit ohne Angabe von Gründen **unterbrechen** oder **abbrechen**. Sollten Sie die Studie abbrechen, können Sie entscheiden, ob die bereits vorliegenden Daten vernichtet werden sollen oder weiterverwendet werden dürfen.

Im Rahmen dieser wissenschaftlichen Untersuchung werden wir folgende Daten über Sie erheben: Demografische Daten durch Befragung, Erledigung der Aufgaben, Angaben über Ihre Zufriedenheit. Diese Daten werden **vertraulich** behandelt und ausschließlich in **anonymisierter Form** (nicht rückführbar auf Ihre Person) statistisch weiterverarbeitet.

Ihre Einverständniserklärung (siehe Rückseite) werden wir für die Dauer von 10 Jahren **verschlossen aufbewahren** und danach **vernichten**.

Wir weisen Sie darauf hin, dass für die Studienteilnehmer **keine Unfall- und Wegeversicherung** besteht. Für Schädigungen während eines Benutzertests in den Räumen der Hochschule, die Ihnen aus verschuldeten studienbedingten Handlungen erwachsen, ist die Haftung über das Land Baden-Württemberg abgedeckt. Eine weitere, verschuldensunabhängige Versicherung existiert nicht. **Ausnahme:** Wenn Sie an der HdM als Student(in) eingeschrieben sind und den Benutzertest im Rahmen einer Lehrveranstaltung in den Räumen der HdM besuchen (z.B. um sich einen Bonuspunkt zu erwerben), stehen Sie (für Personenschäden) unter dem Schutz der gesetzlichen Unfallversicherung (Unfallkasse Baden-Württemberg).

Wir bitten Sie im Folgenden, Ihr Einverständnis an der Studie zu bestätigen. Sollten Sie jetzt oder später noch Fragen haben, dürfen Sie sich gerne an den Studienleiter (siehe oben) wenden.

**Einwilligungserklärung**

**Über die Ziele der Studie und meine Aufgaben bei der Untersuchung wurde ich informiert. Ich erkläre meine freiwillige Teilnahme an der Studie und erkläre mich insbesondere mit der Verwendung der im Rahmen der Studie "Evaluation einer Webanwendung zur Erstellung XML-basierter personalisierter assistiver Smarthome-Benutzeroberflächen" erhobenen Daten in der oben beschriebenen Weise einverstanden.**

**Alle Fragen zur Studie wurden zu meiner Zufriedenheit beantwortet. Eine Kopie des Informationsblattes habe ich erhalten.**

Ort, den Unterschrift Name des Teilnehmers in Blockschrift

Unterschrift Name der verantwortlichen Studenten in Blockschrift

## <span id="page-59-0"></span>**A.4. Aufgabenblatt**

## **Aufgabenblatt**

Der Zweck der entwickelten Webanwendung ist die Erstellung eines XML-Schemas, welches für die Smarthome-Applikation für blickbasierte Mensch-Computer-Interaktion zur Gerätesteuerung namens "FourWays" verwendet werden kann. Die Applikation erlaubt eine einfache Steuerung von Geräten wie Lampen oder Fernseher in einer personalisierten strukturierten Umgebung innerhalb der App. Die grundlegende Hierarchie wird dabei folgendermaßen beschrieben:

Ein Benutzer besitzt verschiedene Menüs (zum Beispiel das Menü "Wohnzimmer") in welche er die anzusteuernden Geräte kategorisiert. Jedes Gerät hat kann eigene Funktionen besitzen, welche es dem Benutzer erlauben, eine Lampe beispielsweise an- oder auszuschalten.

Diese Hierarchie (inklusive der jeweiligen Werte) wird in einer XML-Datei angegeben. Für die Erstellung dieser Dateien durch die Web-Anwendung kann der Benutzer eigene XML-Profile anlegen, in welchen er die genannte Hierarchie automatisch befolgt.

#### **Aufgaben Benutzertest**

**1. Aufgabe:** Anlegen eines Accounts

Um die Web-Anwendung zu verwenden, muss der Benutzer sich zunächst einen Account erstellen. Sie können für die Angabe der Daten wie Benutzername und E-Mail beliebige Werte verwenden.

#### **2. Aufgabe:** Anlegen eines XML-Profils

Um ein XML-Profil zu erstellen, klicken Sie auf einen der Buttons mit dem Namen "+ ADD PROFILE" und geben Sie dem Profil einen beliebigen Namen.

### **3. Aufgabe:** Angabe des anzusteuernden Servers und seiner API

Um den mit den Geräten verbundenen Server und seiner API anzusteuern, wählen Sie zunächst ihr erstelltes Profil in der Profilliste oder im Menü auf der linken Seite aus. Die Felder für den Server und die API können Sie mit folgenden Daten befüllen:

Server: https://testserver-for-evaluation.xyz

API: SAajkbwaASdnauiSA933NaDssadwgba8wbi2ep22anasfe3

Bestätigen Sie Ihre Eingabe durch das Betätigen des Buttons "Update".

**4. Aufgabe:** Anlegen eines Untermenüs

a) Erstellen Sie ein Untermenü und geben sie den Icon-Pfad "/pictures/icons/menu\_icon.png" an

b) Speichern Sie das Untermenü und versuchen Sie anschließend den Icon-Pfad auf "/images/icons/menu.png" zu ändern

#### **5. Aufgabe:** Erstellen eines Objektes

a) Erstellen Sie zwei unterschiedliche Objekte des Typs "Lamp" innerhalb ihres Untermenüs.

b) Deaktivieren Sie eines der Objekte, sodass dieses nicht in der späteren XML-Datei enthalten ist.

#### **6. Aufgabe:** Festlegen einer Einstellung

a) Wählen Sie Ihr aktives Objekt aus legen Sie den Source-file-path und Class-path für das Plugin des Objektes fest:

Source-file-path: /intern/files/ActionClasses.apk

Class-path: de.open/Plugin/OpenPlugin

b) Legen Sie eine Einstellung zum Anschalten der Lampe fest - der Paramater-name-value steht hierbei für die Aktion "einschalten" und der Parameter-state-value für den Wert dieser Aktion ("ON"). Speichern Sie die anschließend die Einstellung.

**7. Aufgabe:** Exportieren des XML-Profils

Gehen Sie sicher, dass ihr XML-Profil ausgewählt ist, und klicken Sie den "Export XML"-Button. Sie können die Datei anschließend exportieren, allerdings dürfen Sie diesen Schritt überspringen.

## <span id="page-61-0"></span>**A.5. Fragebogen Probandenbefragung**

Fragebogen zu Beginn der Studie:

- 1. Wie alt sind Sie?
- 2. Welchen Abschluss haben Sie?

3. Haben Sie Erfahrungen mit der Steuerung von Smarthomegeräten und falls ja, welche Steuerungsmethoden kennen Sie?

4. Haben Sie Erfahrung mit XML?

Fragebogen nach dem Benutzertest:

[Fragen die mit einer Zahl zwischen 1 und 10 beantwortet werden sollen]

1. Wie schwer fanden Sie die Bearbeitung der Aufgaben? (1 = schwer; 10 = leicht)

2. Wie würden Sie die Bedienbarkeit der Seite bewerten? (1 = schwer bedienbar; 10 = gut bedienbar)

3. Was halten Sie von dem strukturellen Aufbau der Web-Anwendung? (1 = schlecht; 10 = gut)

4. Wie gefällt Ihnen das Design der Seite? (1 = schlecht; 10 = gut)

[Zusätzliche Frage]

1. Haben Sie weitere Verbesserungsvorschläge, um die Web-Anwendung noch benutzerfreundlicher zu machen?

## <span id="page-62-0"></span>**LITERATURVERZEICHNIS**

<span id="page-62-1"></span>FourWays*.* (2021). *Blickbasierte Mensch-Computer-Interaktion zur Gerätesteuerung.* <https://www.interaktive-technologien.de/projekte/fourways> (aufgerufen am 29.12.2022)

<span id="page-62-2"></span>M. A. Iqbal, S. K. Asrafuzzaman, M. M. Arifin and S. K. A. Hossain. Smart home appliance control system for physically disabled people using kinect and X10. *2016 5th International Conference on Informatics, Electronics and Vision (ICIEV)*, Dhaka, Bangladesh, 2016, pp. 891-896, doi: 10.1109/ICIEV.2016.7760129.

<span id="page-62-3"></span>H. Isyanto, A. S. Arifin and M. Suryanegara. Design and Implementation of IoT-Based Smart Home Voice Commands for disabled people using Google Assistant. *2020 International Conference on Smart Technology and Applications (ICoSTA)*, Surabaya, Indonesia, 2020, pp. 1-6, doi: 10.1109/ICoSTA48221.2020.1570613925.

<span id="page-62-4"></span>Treye Tech. (2020). *Über uns*.<https://www.treye-tech.com/#about> (aufgerufen am 29.12.2022)

<span id="page-62-5"></span>Google. (2021). *Face Detection Concepts Overview*. [https://developers.google.com/](https://developers.google.com/vision/documentation/face-detection-concepts)  [vision/documentation/face-detection-concepts](https://developers.google.com/vision/documentation/face-detection-concepts) (aufgerufen am 07.01.2023)

<span id="page-62-6"></span>T. Ableitner. (2016). *Barrierefreies Smarthome*, pp. 38-39, 92. <http://dx.doi.org/10.18419/opus-9254>

<span id="page-62-7"></span>Mathers, Nigel & Fox, Nick & Hunn, Amanda. (2002). *Trent Focus for Research and Development in Primary Health Care Using Interviews in a Research Project*, pp. 2-17.

<span id="page-62-8"></span>Fox, N. (2009). Using interviews in a research project. *The NIHR RDS for the East Midlands/Yorkshire & the Humber*, 26, pp. 7-36.

<span id="page-62-9"></span>Android. (2020). *Turning it up to 11: Android 11 for developers*. [https://android](https://android-developers.googleblog.com/2020/09/android11-final-release.html)[developers.googleblog.com/2020/09/android11-final-release.html](https://android-developers.googleblog.com/2020/09/android11-final-release.html) (aufgerufen am 14.01.2023)

<span id="page-62-10"></span>Android. (2023). *Storage updates in Android 11*. [https://developer.android.com/](https://developer.android.com/about/versions/11/privacy/storage)  [about/versions/11/privacy/storage](https://developer.android.com/about/versions/11/privacy/storage) (aufgerufen am 14.01.2023)

<span id="page-62-11"></span>Google. (2023). *Gesichtserkennung*. <https://developers.google.com/ml-kit/vision/face-detection> (aufgerufen am 15.01.2023)

<span id="page-62-12"></span>Bickenbach, Jerome, Officer, Alana, Shakespeare, Tom, von Groote, Per, World Health Organization. et al. (2013). International perspectives on spinal cord injury / edited by Jerome Bickenbach ... [et al]. World Health Organization.<https://apps.who.int/iris/handle/10665/94190>

<span id="page-62-13"></span>Sesame Enable. (2020). About.<https://www.sesame-enable.com/> (aufgerufen am 19.01.2023)

<span id="page-62-14"></span>World Wide Web Consortium. (2011). *HTML/Training/What is HTML?*. [https://www.w3.org/community/webed/wiki/HTML/Training/What\\_is\\_HTML%3F](https://www.w3.org/community/webed/wiki/HTML/Training/What_is_HTML%3F) (aufgerufen am 27.12.2022)

<span id="page-62-15"></span>MDN Web Docs. (2022). *HTML elements reference*. [https://developer.mozilla.org/en-](https://developer.mozilla.org/en-US/docs/Web/HTML/Element)[US/docs/Web/HTML/Element](https://developer.mozilla.org/en-US/docs/Web/HTML/Element) (aufgerufen am 27.12.2022)

<span id="page-62-16"></span>W3Schools. *CSS Introduction*[. https://www.w3schools.com/css/css\\_intro.asp](https://www.w3schools.com/css/css_intro.asp) (aufgerufen 27.12.2022)

<span id="page-63-0"></span>MDN Web Docs. (2023). *JavaScript technologies overview*. [https://developer.mozilla.org/en-](https://developer.mozilla.org/en-US/docs/Web/JavaScript/JavaScript_technologies_overview)[US/docs/Web/JavaScript/JavaScript\\_technologies\\_overview](https://developer.mozilla.org/en-US/docs/Web/JavaScript/JavaScript_technologies_overview) (aufgerufen am 02.01.2023)

<span id="page-63-1"></span>ECMA. (2022). ECMA-262. *ECMAScript® 2022 language specification*. [https://www.ecma](https://www.ecma-international.org/publications-and-standards/standards/ecma-262/)[international.org/publications-and-standards/standards/ecma-262/](https://www.ecma-international.org/publications-and-standards/standards/ecma-262/) (aufgerufen am 02.01.2023)

<span id="page-63-2"></span>jQuery. *What is jQuery?*.<https://jquery.com/> (aufgerufen am 02.01.2023)

<span id="page-63-3"></span>Apache Friends. *Was ist XAMPP?*. <https://www.apachefriends.org/de/index.html> (aufgerufen am 02.01.2023)

<span id="page-63-4"></span>php. *Was ist PHP?.* <https://www.php.net/manual/de/intro-whatis.php> (aufgerufen am 02.01.2023)

<span id="page-63-5"></span>Bartholomew, D. (2012). Mariadb vs. mysql. *Dostopano*, *7*(10), 2014, pp. 2.

<span id="page-63-6"></span>W3docs. HTML form templates. <https://www.w3docs.com/learn-html/html-form-templates.html> (aufgerufen am 12.01.2023)

<span id="page-63-7"></span>php. XML-Manipulation. libxml.<https://www.php.net/manual/de/book.libxml.php> (aufgerufen am 08.02.2023)

<span id="page-63-8"></span>Henze, N., & Henze, N. (2018). Tabelle der standardisierten Normalverteilung. *Stochastik für Einsteiger: Eine Einführung in die faszinierende Welt des Zufalls*, 364-364.

<span id="page-63-9"></span>Simundic, A. M. (2008). Confidence interval. *Biochemia Medica*, *18*(2), 154-161, pp. 157-158, doi: 10.11613/BM.2008.015.